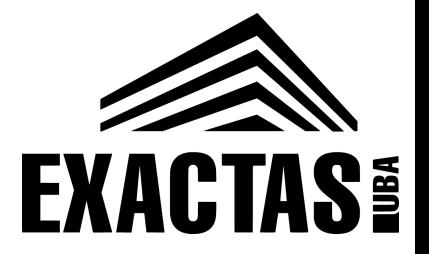

departamento de Física

# Laboratorio FII (Q) 1°C 2024

# TP 3: Circuitos RC

Nicolás Nuñez Barreto

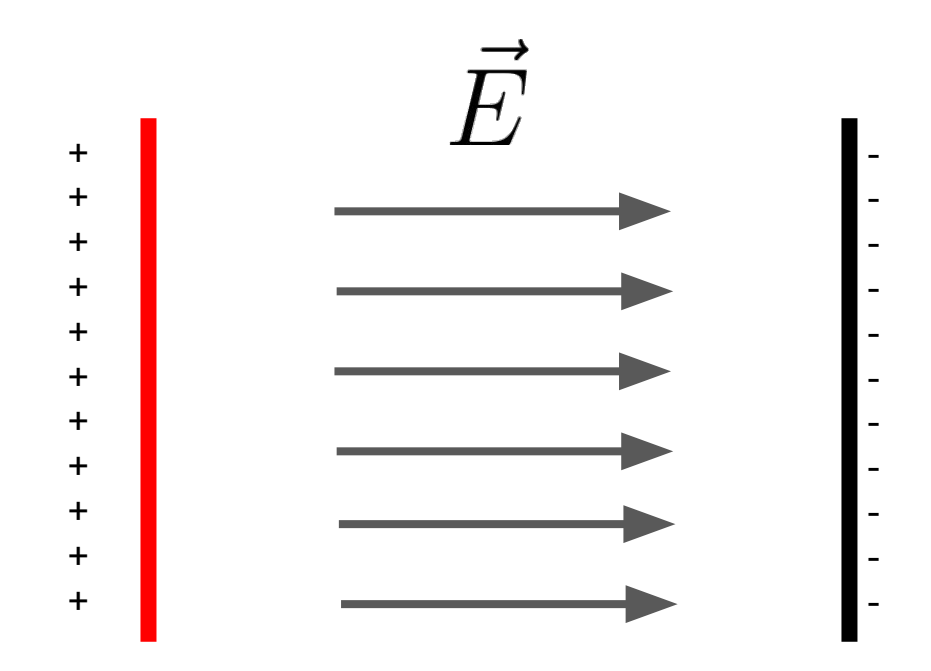

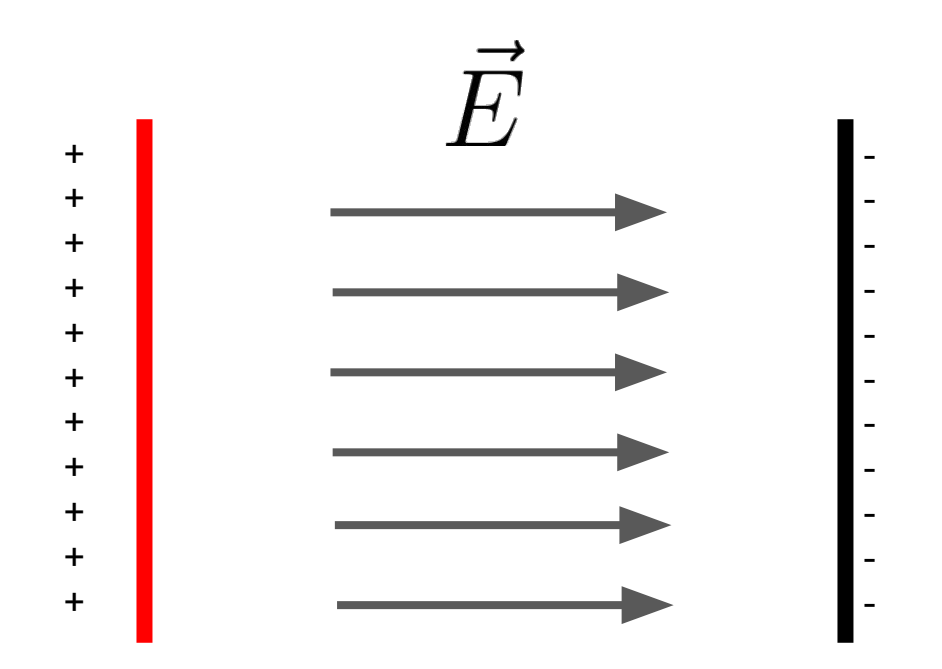

Esto es un **capacitor de placas paralelas**

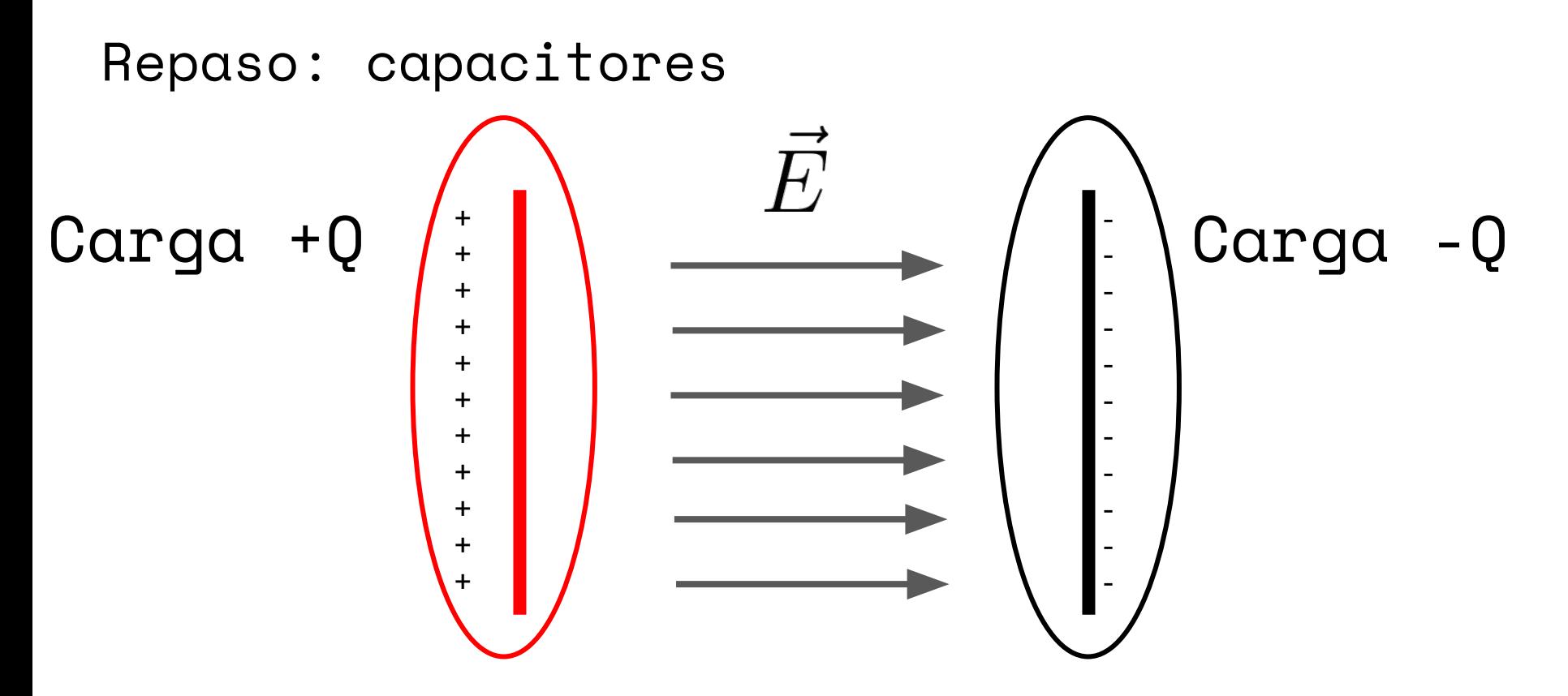

Esto es un **capacitor de placas paralelas**

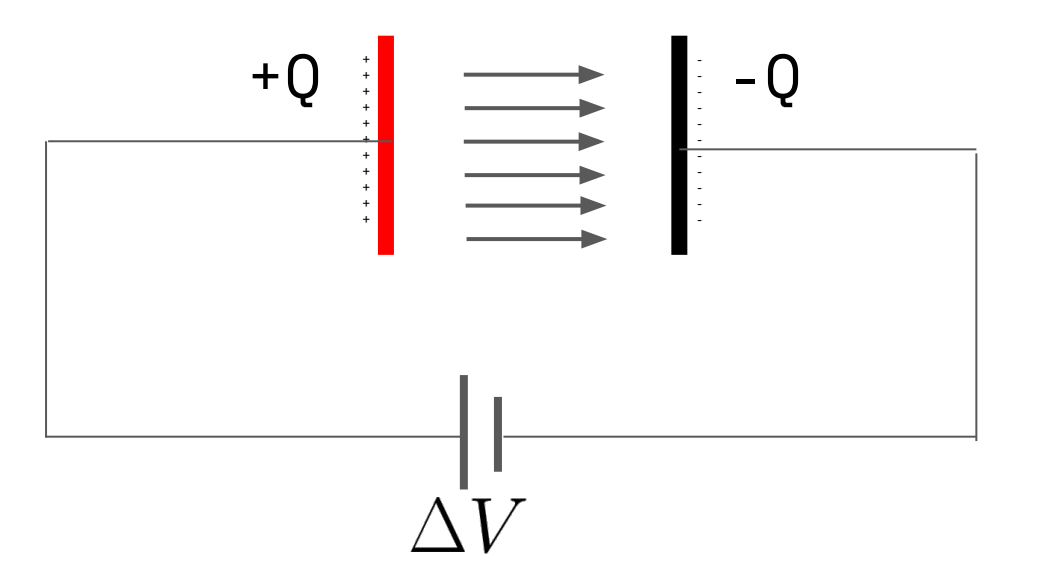

Al aplicarle un voltaje a un capacitor, se induce una carga Q en cada placa

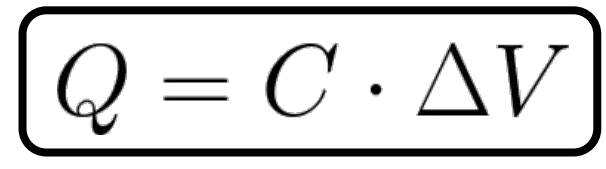

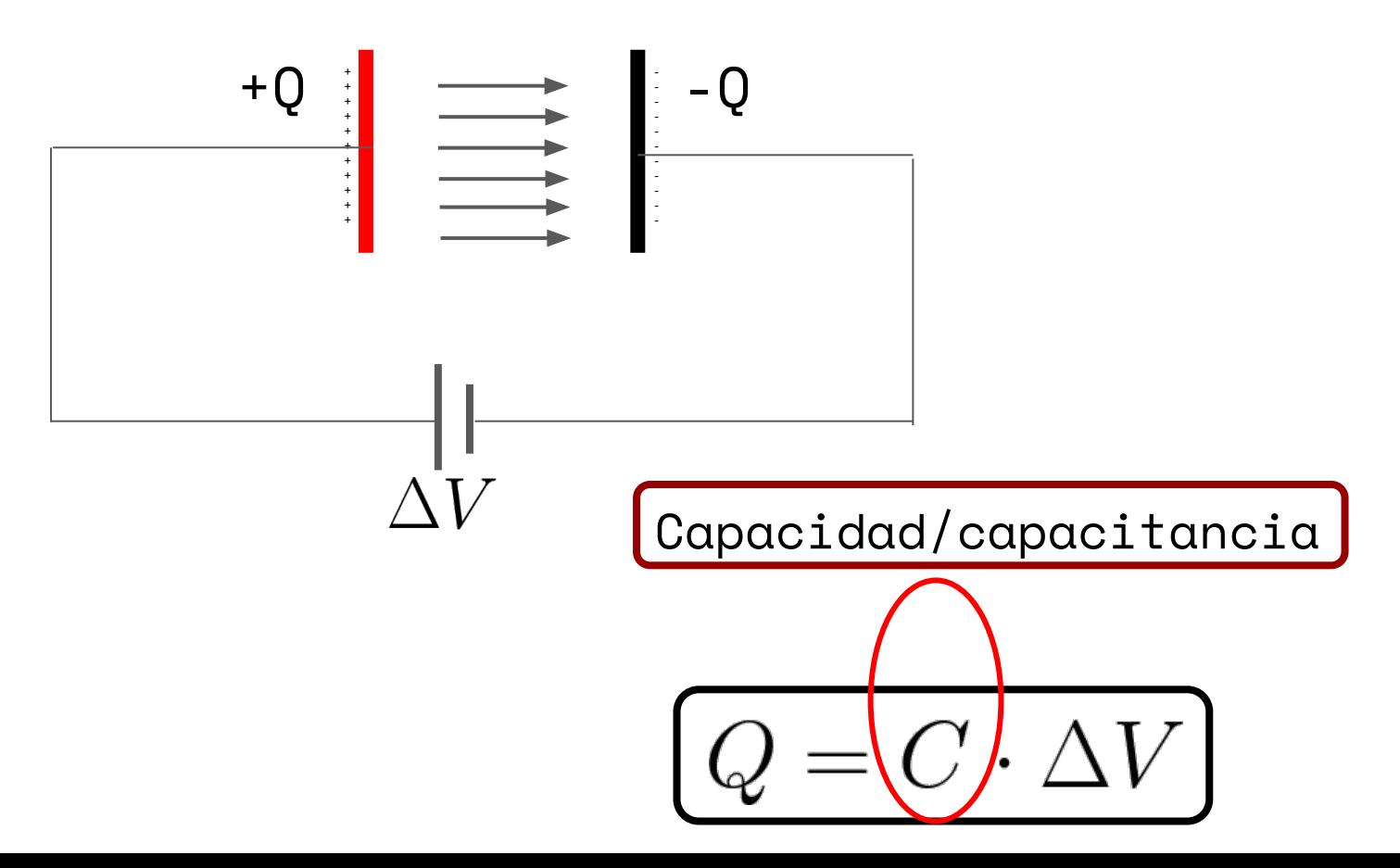

Capacidad/capacitancia: me dice cuánto se carga un capacitor según el voltaje aplicado

$$
[C] = \frac{[Q]}{[\Delta V]} = \frac{C}{V} = F \quad \text{Farados}
$$

1 Faradio es **mucho**, valores típicos rondan los nF y uF

```
Repaso: capacitores
```
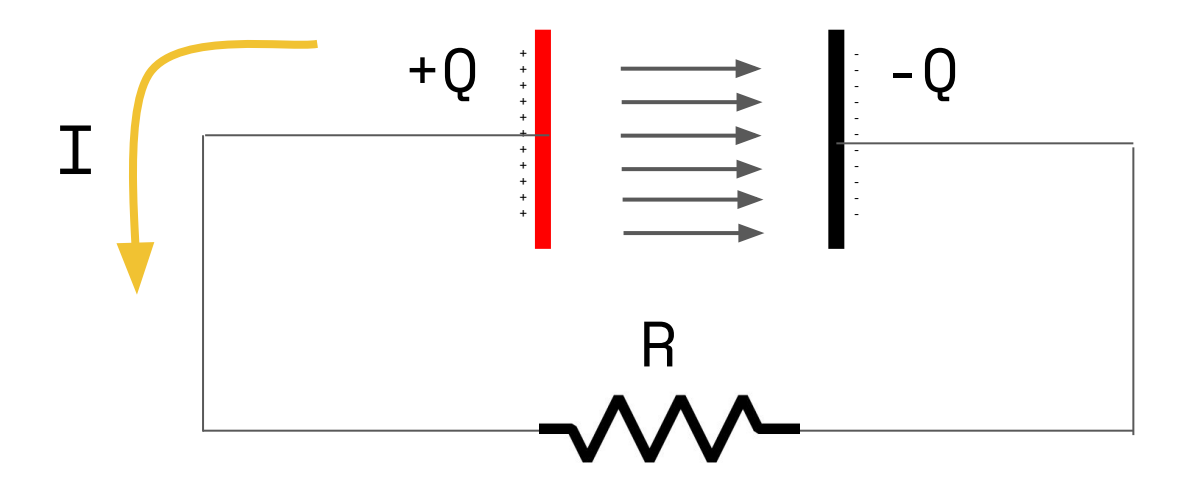

Luego, si el capacitor se conecta a una resistencia, se puede descargar mediante corriente: almacena energía electrostática.

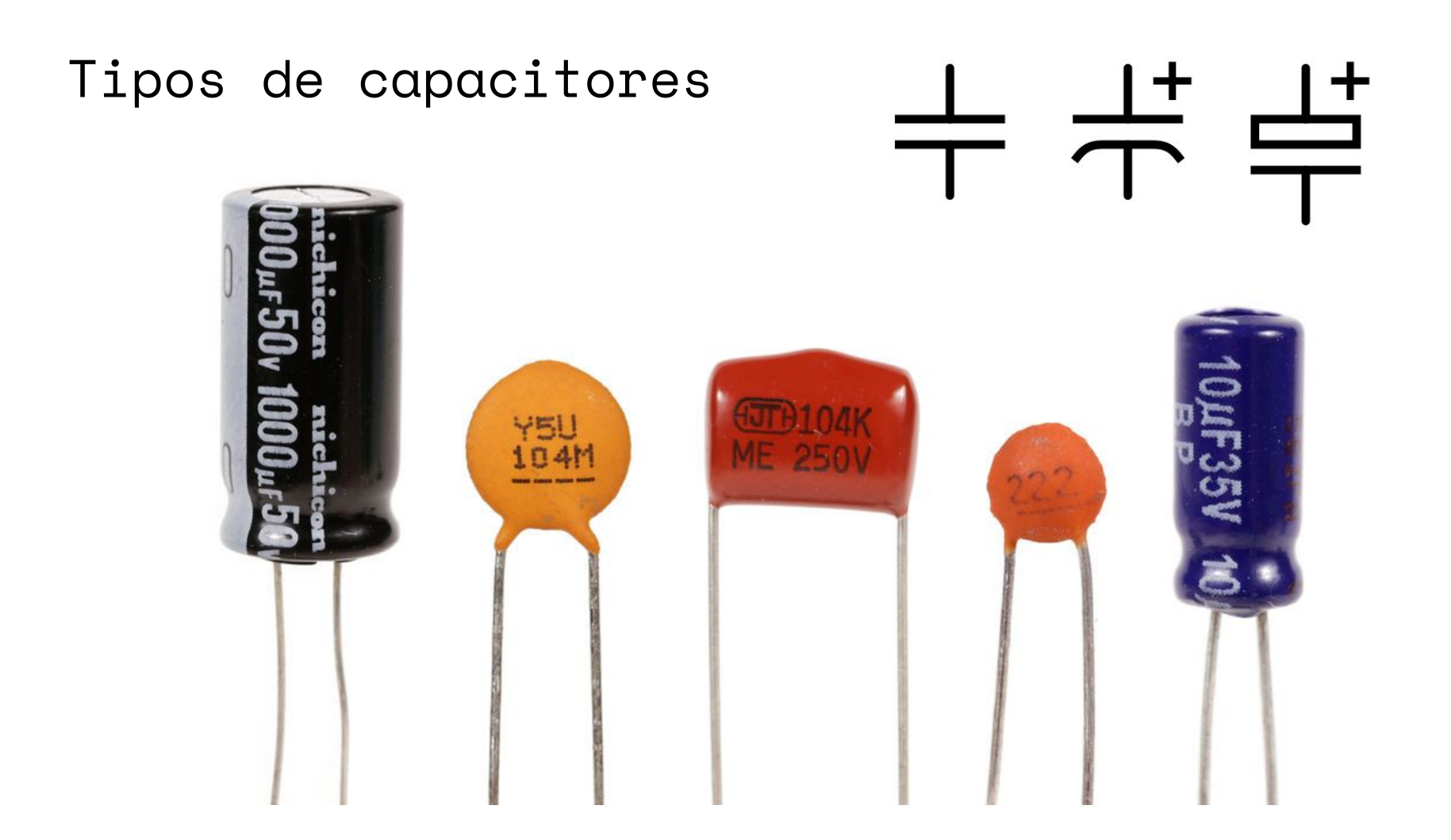

# Carga de un capacitor

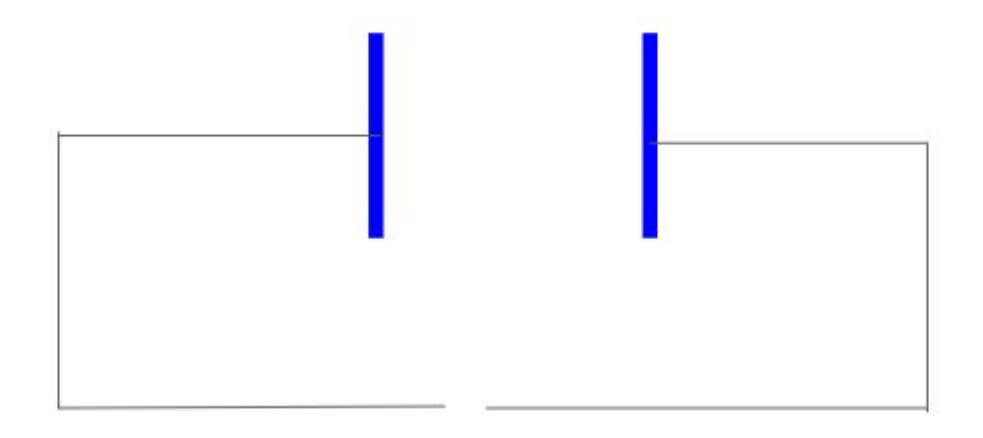

Primero tenemos un capacitor descargado

# Carga de un capacitor

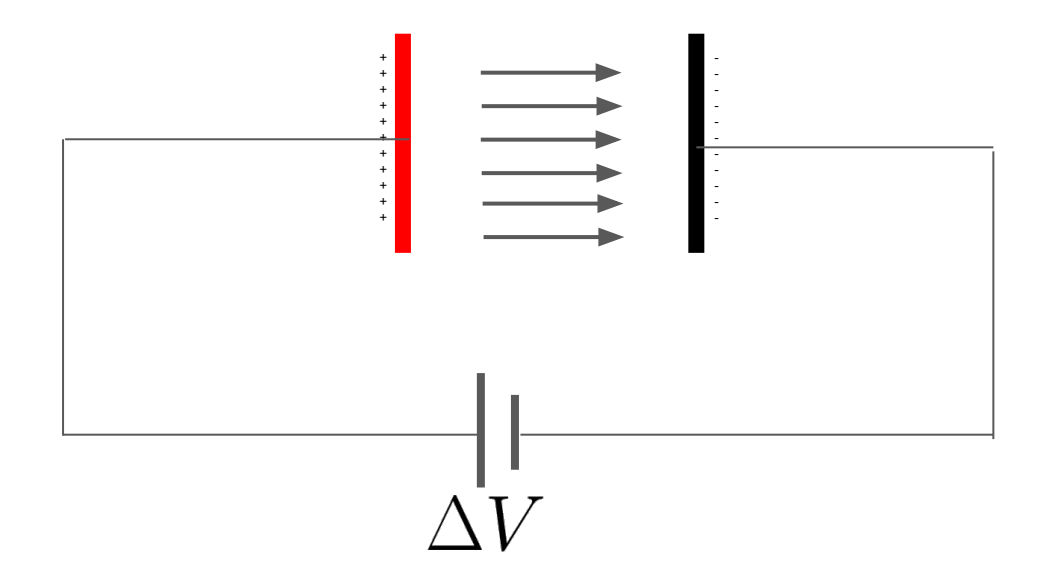

Le conectamos un voltaje y eventualmente se carga. ¿Cuánto tarda? ¿Cómo es ese **transitorio**?

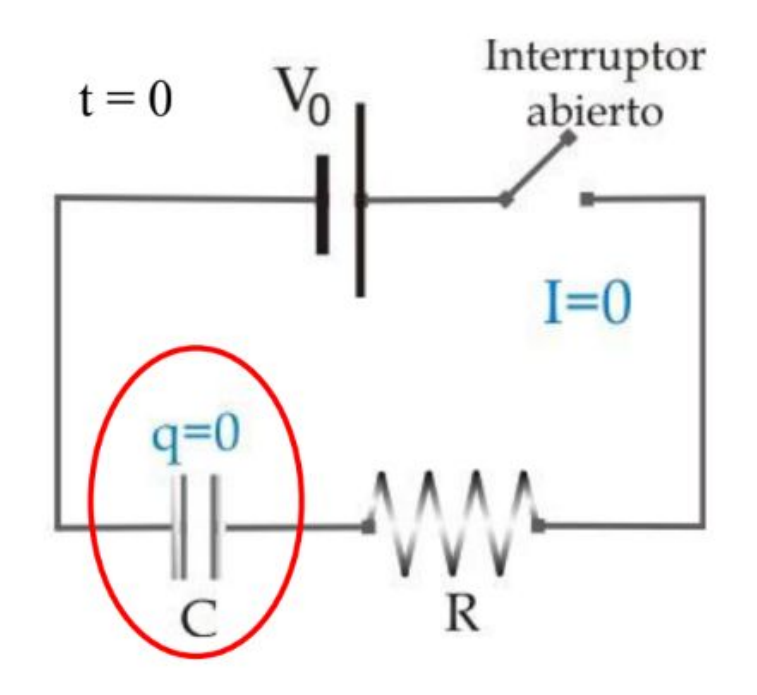

Capacitor inicialmente descargado

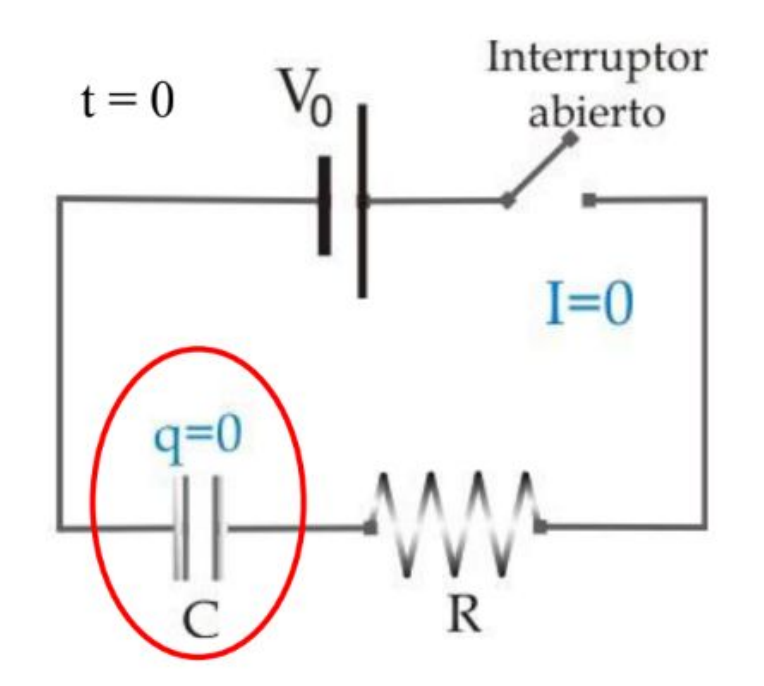

Capacitor inicialmente descargado

Luego, a t=0, cerramos el interruptor y empieza a pasar corriente y cargarse el capacitor

> Pregunta a responder en el informe: ¿para qué usamos una R?

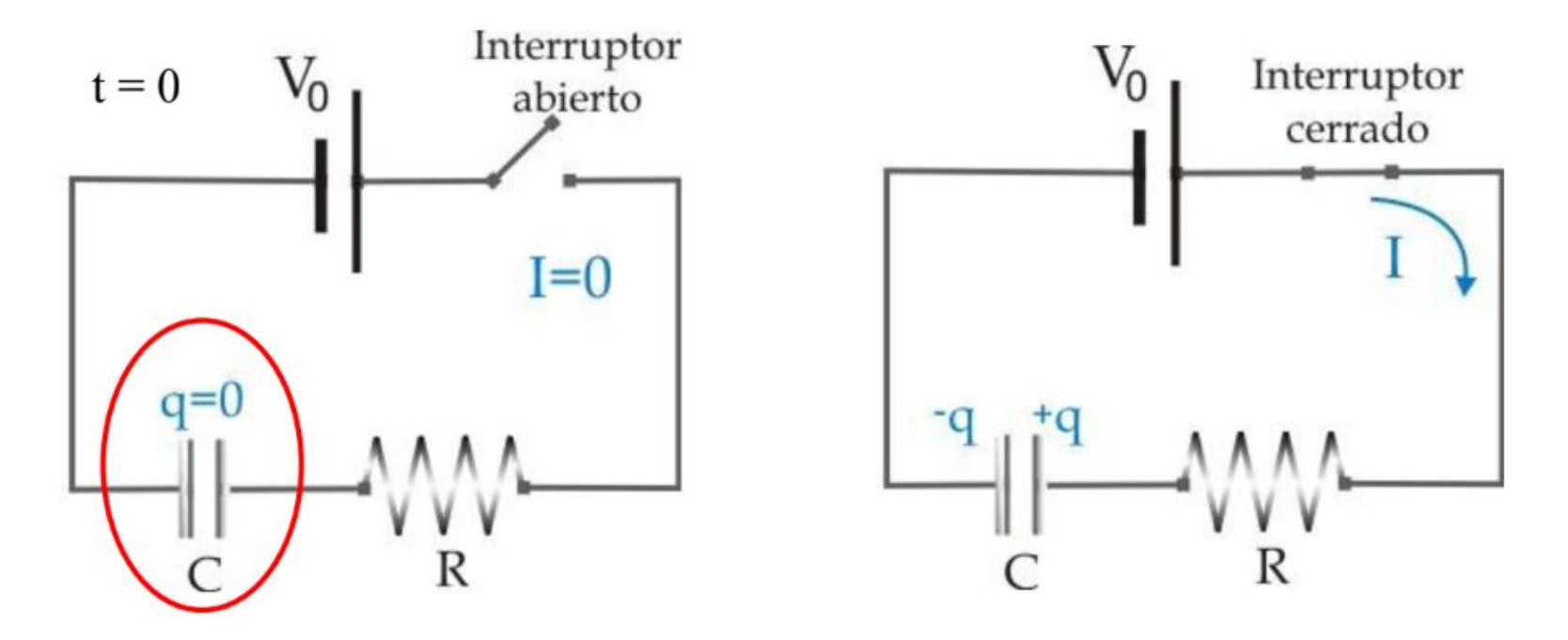

El capacitor llega a una carga final de manera exponencial

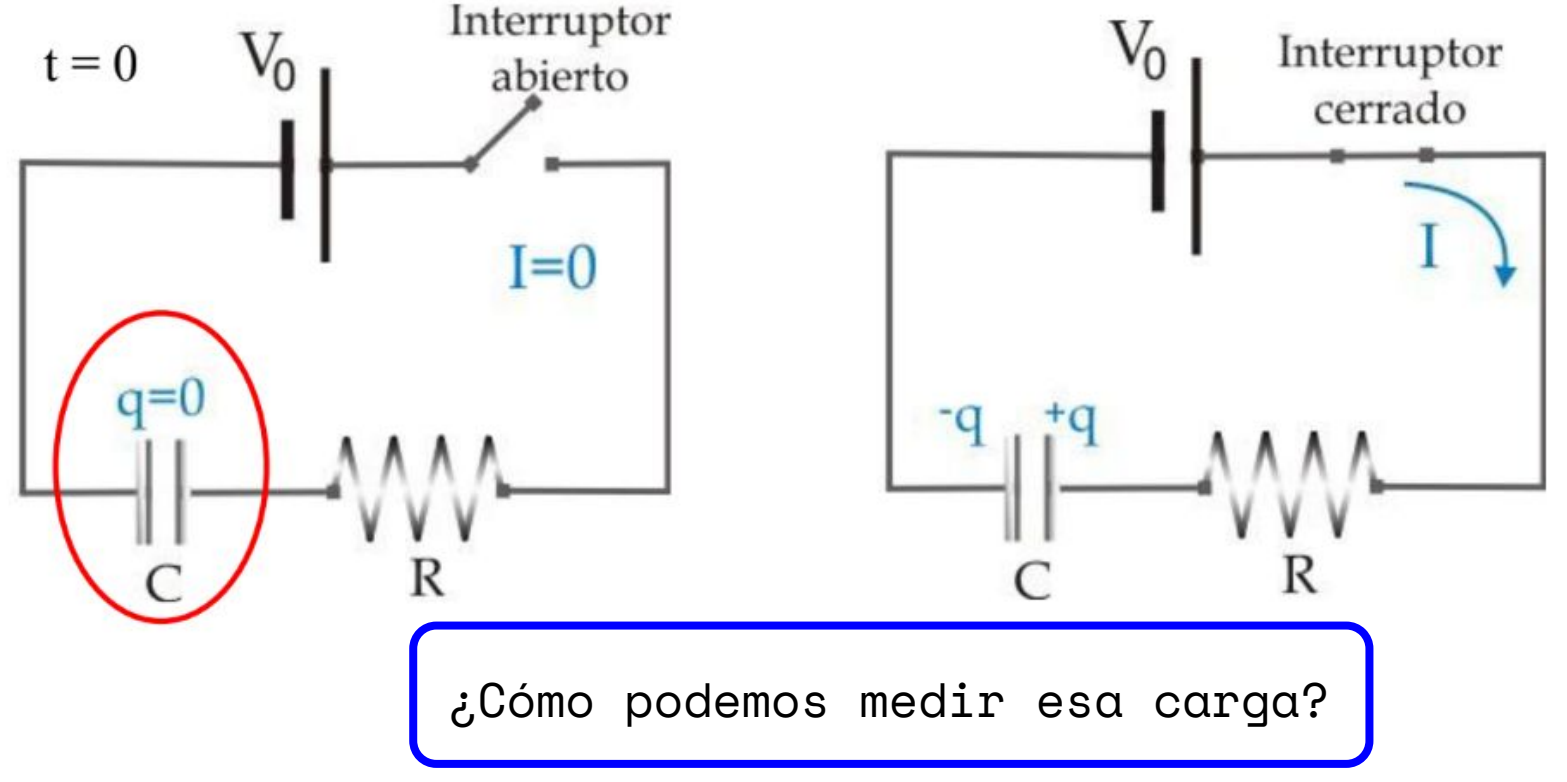

# Midiendo sobre la resistencia

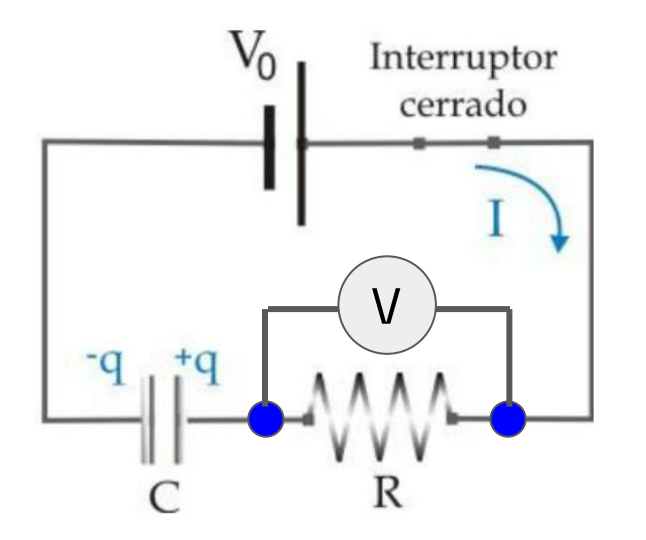

Si a t=0 prendo la batería:

$$
\Delta V_R = V_0 e^{-t/\tau}
$$

**es el tiempo característico del circuito**

El voltaje en la resistencia **tiende a cero**. Es decir, primero hay corriente que carga el capacitor y luego la corriente se hace cero.

$$
[R] \cdot [C] = \Omega \cdot F = s
$$

Midiendo sobre la resistencia

$$
\Delta V_R = V_0 e^{-t/\tau}
$$

$$
\tau = RC \quad \stackrel{\texttt{es el tiempo característico}}{\texttt{del circuito}}
$$

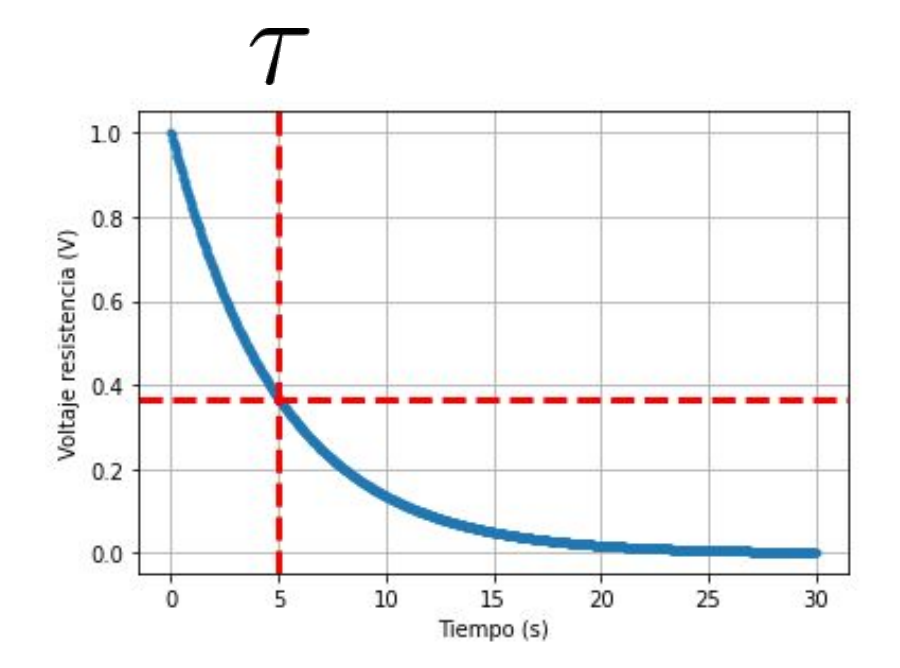

El tiempo característico es el lugar donde la curva decae al 36% de su valor, es decir, a  $V_0e^{-1}$ 

Hay un transitorio que dura del orden de  $\tau$  en donde el voltaje es no nulo. En el estacionario, es cero

#### Midiendo sobre el capacitor

Si ahora vemos el voltaje **del capacitor** en el tiempo:

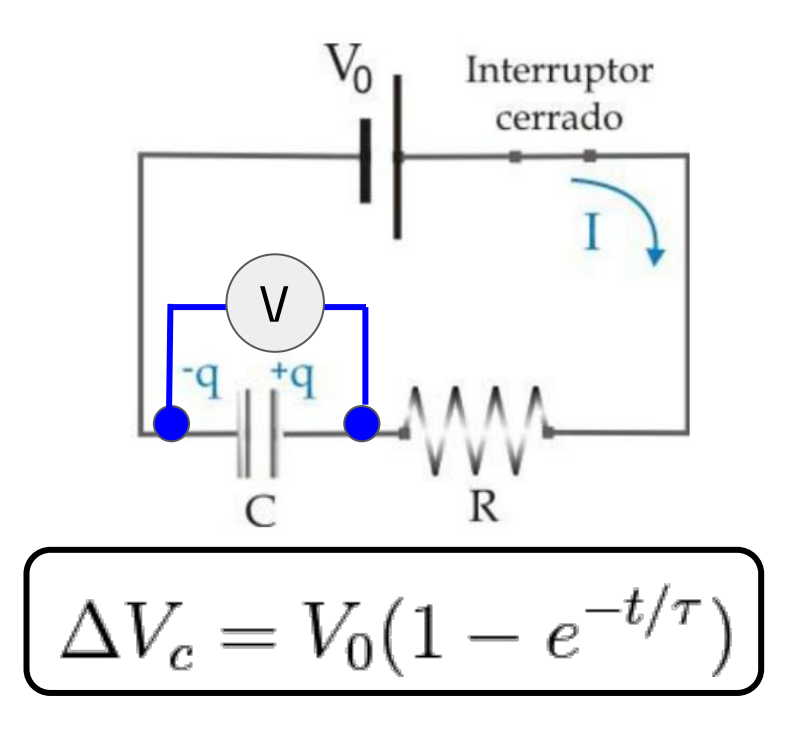

# Midiendo sobre el capacitor

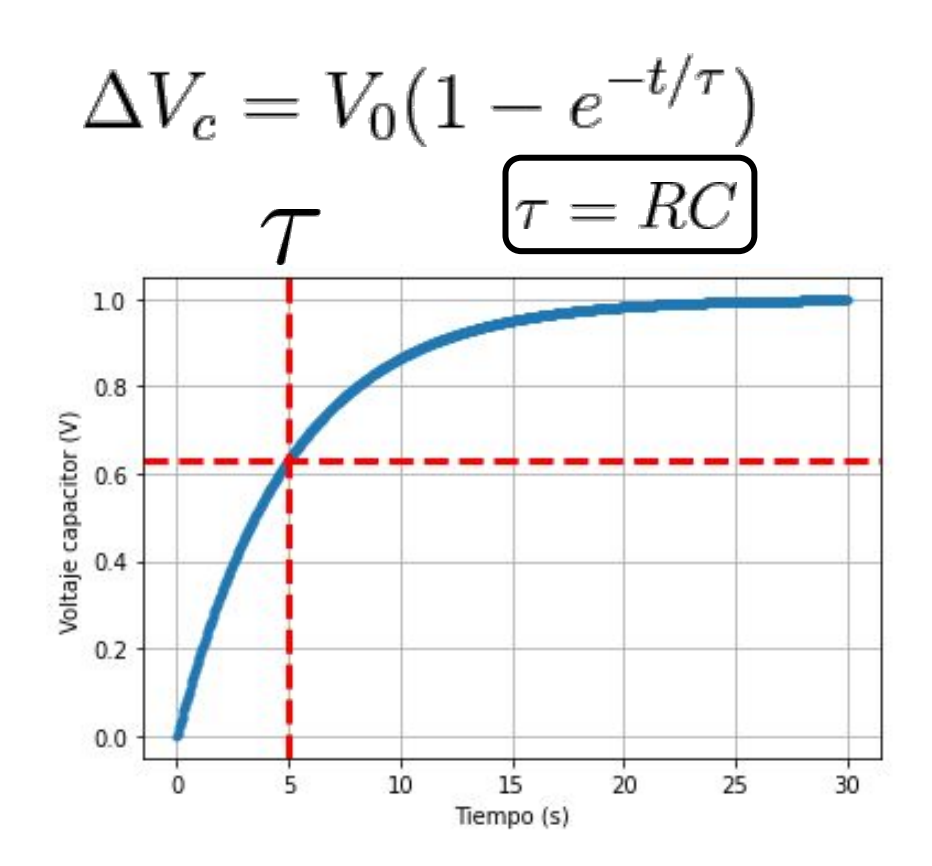

 $=C \cdot \Delta V$ 

- El voltaje es proporcional a la carga (inicialmente descargado)
- A tiempos grandes el capacitor termina teniendo toda la caída de potencial de la pila, y queda cargado
- El tiempo característico es el tiempo que tarda en cargarse al 63%

Lo pueden estimar con la capacidad y la resistencia, y elegir sabiamente para que sean tiempos medibles

#### Midiendo sobre el capacitor

$$
\Delta V_c = V_0 (1 - e^{-t/\tau})
$$

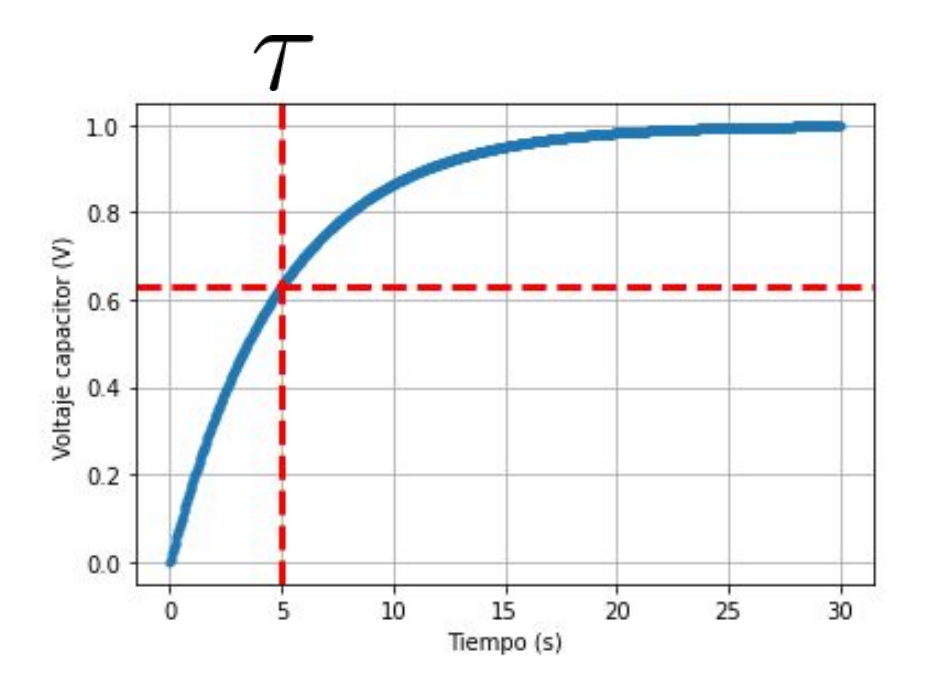

Ejemplo: una resistencia de 1 kΩ y un capacitor de 2 μF nos dan un tiempo característico de:

$$
1 k\Omega \times 2 \mu F = 1 \cdot 10^3 \Omega \times 2 \cdot 10^{-6} F
$$

$$
\boxed{2 \cdot 10^{-3} \text{ s} = 2 \text{ ms}}
$$

**Siempre hacer este cálculo antes de medir para saber los tiempos característicos del circuito**

**Precaución**: si el capacitor está cargado y lo desenchufan, queda cargado. Y si lo tocan, puede descargarse y pasar corriente por ustedes o por un multímetro y quemarlo. ¡Siempre descargar un capacitor antes de manipularlo!

Con un cable, conectar sus dos patas entre sí

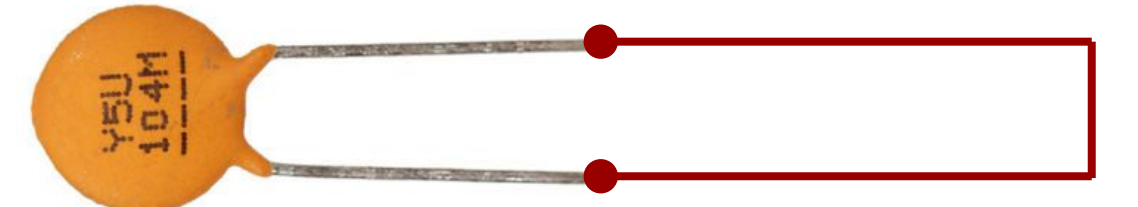

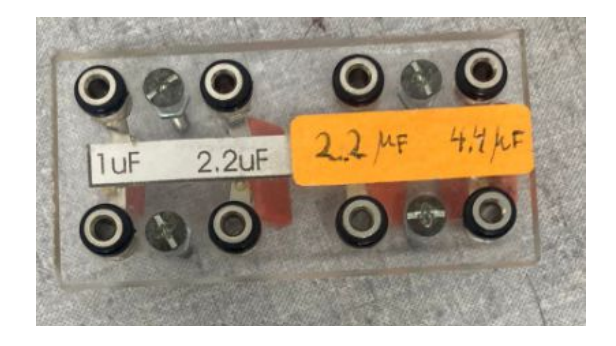

#### Descarga de un capacitor

¿Qué pasa si apago la pila una vez que el capacitor se cargó?

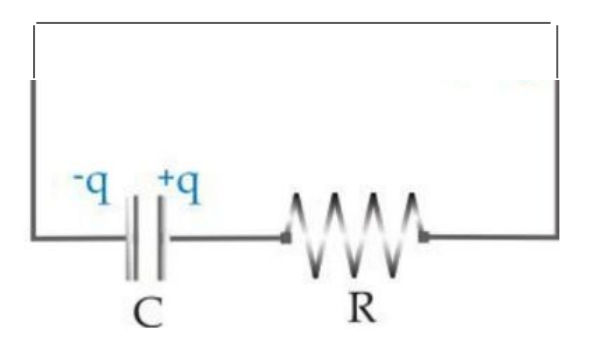

Por ejemplo, poniendo V=0 o sacándola y poniendo un cable

# Descarga de un capacitor

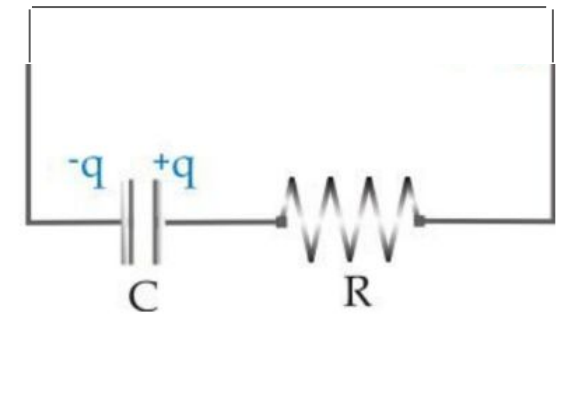

Al haber solo dos componentes vale que:

$$
\Delta V_C = -\Delta V_R
$$

La carga del capacitor empezará a circular generando una corriente, que irá reduciéndose al ir frenando en la resistencia

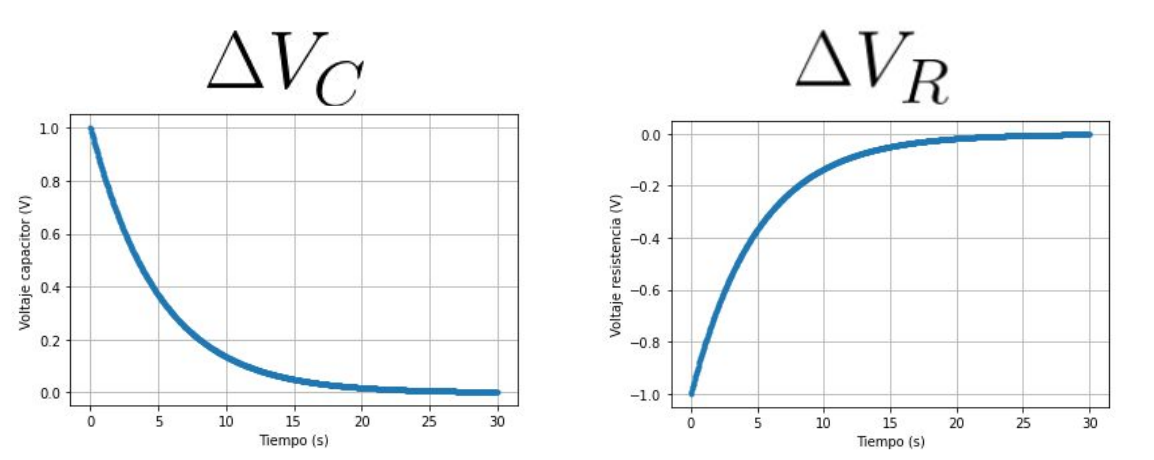

Tienen comportamientos opuestos y ambas van eventualmente a cero

Para medir esto, necesitamos dos cosas:

● Un instrumento que prenda y apague la fuente periódicamente para ver la carga y descarga

● Un instrumento que mida una tensión en el tiempo con buena resolución

Para medir esto, necesitamos dos cosas:

● **Un instrumento que prenda y apague la fuente periódicamente para ver la carga y descarga: generador de funciones**

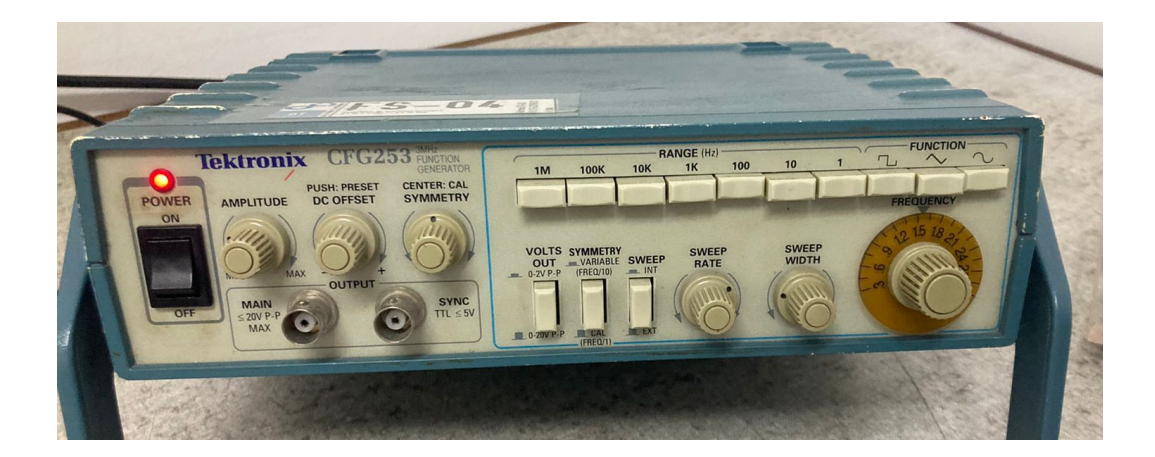

Permite generar señales de voltaje que **varían en el tiempo**

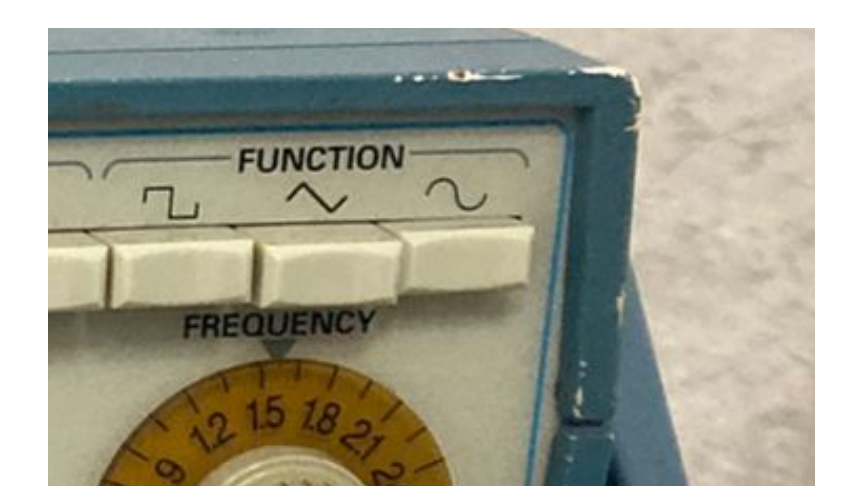

Permite generar señales de voltaje que **varían en el tiempo**

Tres formas: **cuadrada**, triangular, sinusoidal

La cuadrada nos servirá para prender y apagar un voltaje si se configura que vaya de 0 V a 5 V, por ejemplo

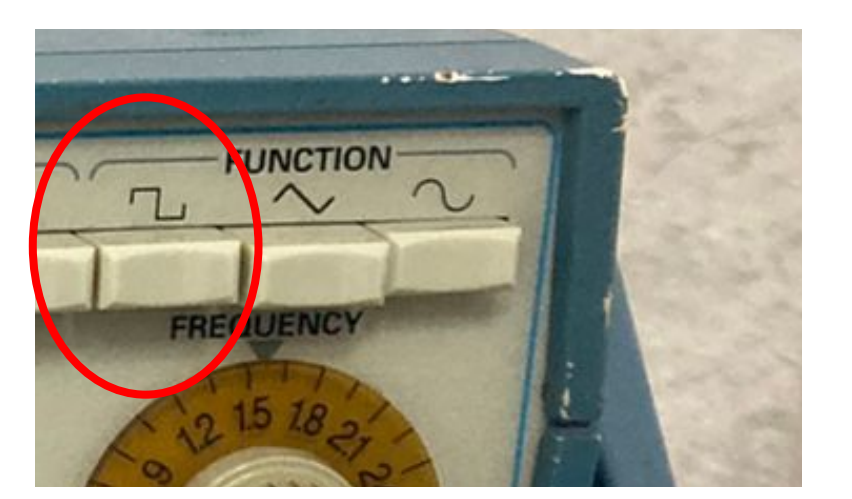

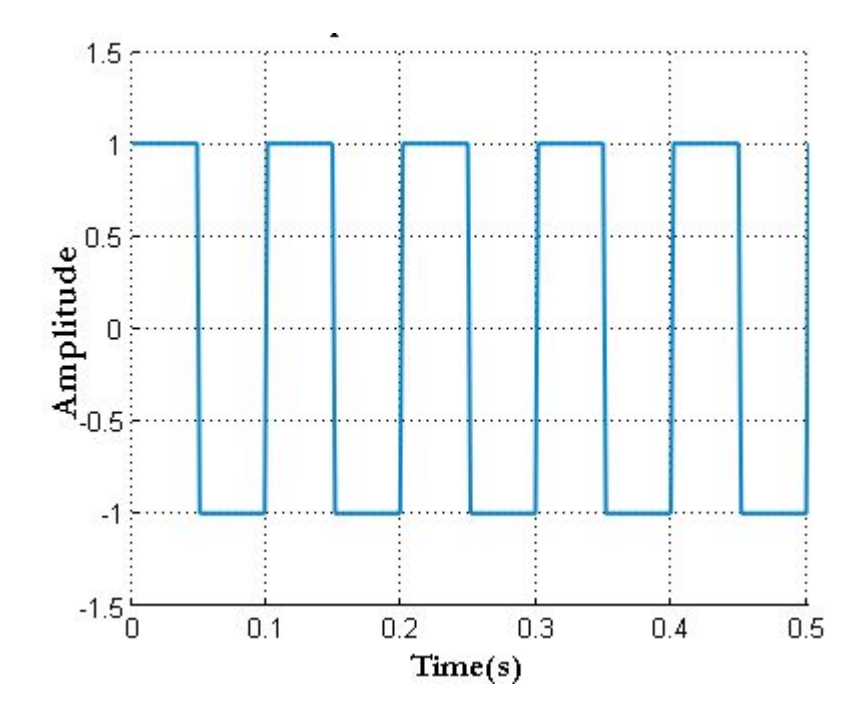

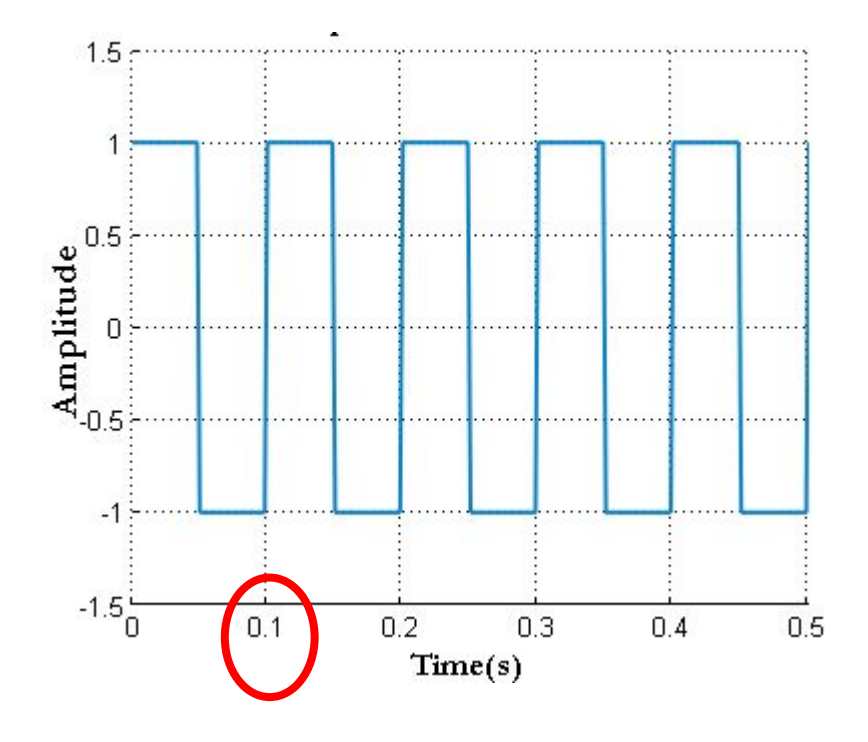

- La señal se repite cada 0.1 segundo, por ende, ese es su **período**
	- $T=0.1$  s

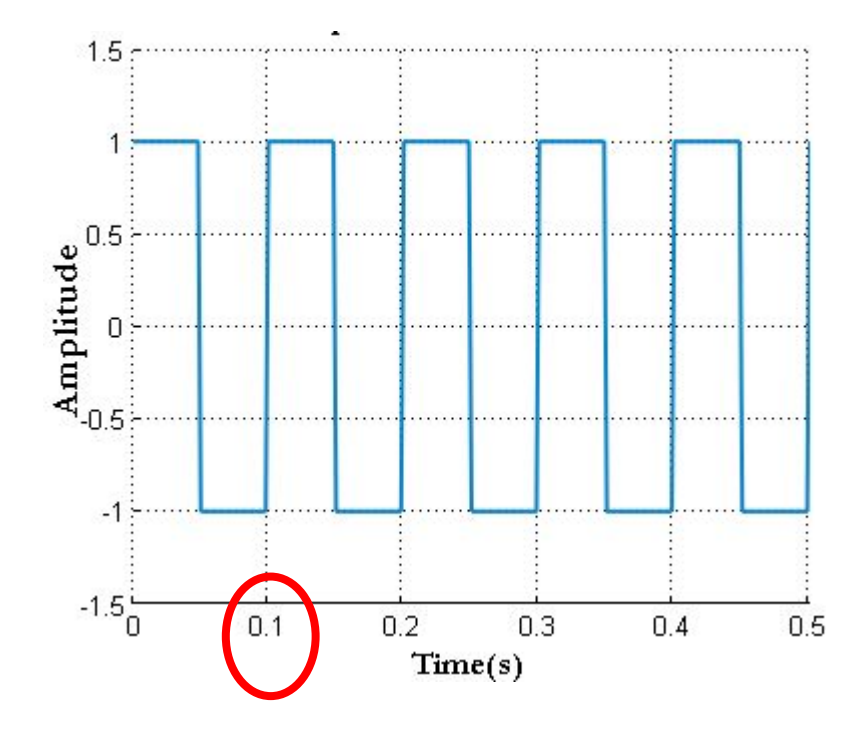

- La señal se repite cada 0.1 segundo, por ende, ese es su **período**
- Podemos calcular la **frecuencia** de la señal como:

$$
f = 1/T \qquad [f] = \frac{1}{s} = \text{Hz}
$$

Tres formas: **cuadrada**, triangular, sinusoidal

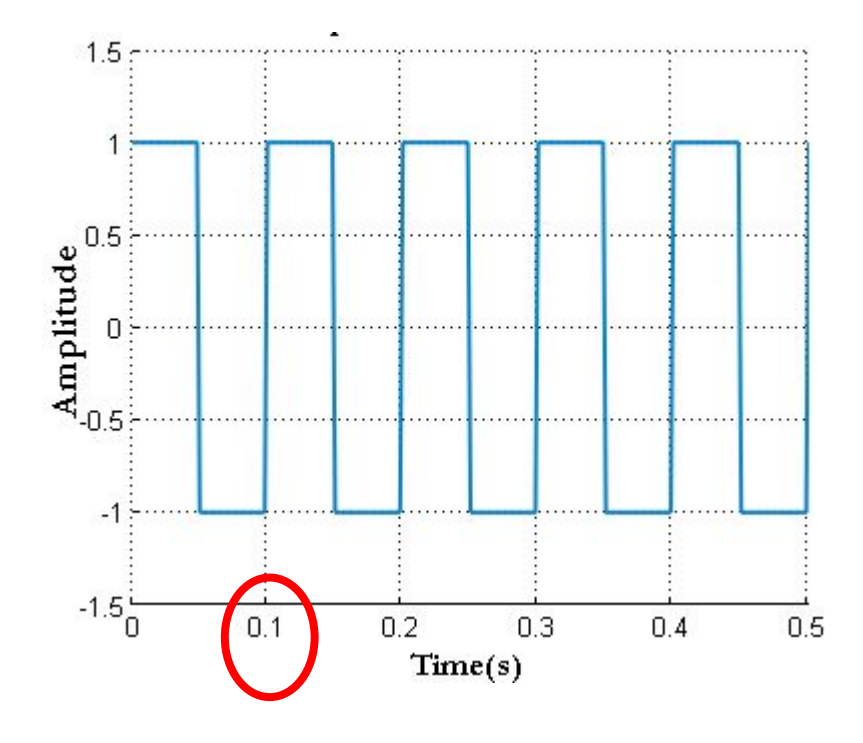

- La señal se repite cada 0.1 segundo, por ende, ese es su **período**
- Podemos calcular la **frecuencia** de la señal como:

 $f = 1/T = 10 Hz$ 

Tres formas: **cuadrada**, triangular, sinusoidal

A

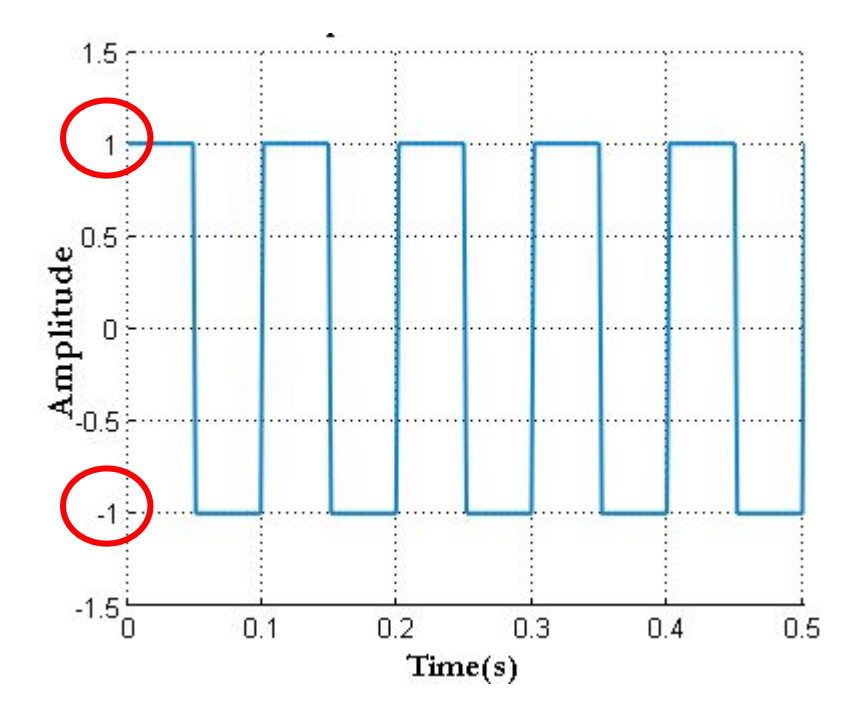

● La **amplitud** de la señal es:

$$
Amp = \frac{V_{max} - V_{min}}{2}
$$
  
en este caso, es:  

$$
mp = \frac{1 V - (-1 V)}{2} = 1 V
$$

Tres formas: **cuadrada**, triangular, sinusoidal

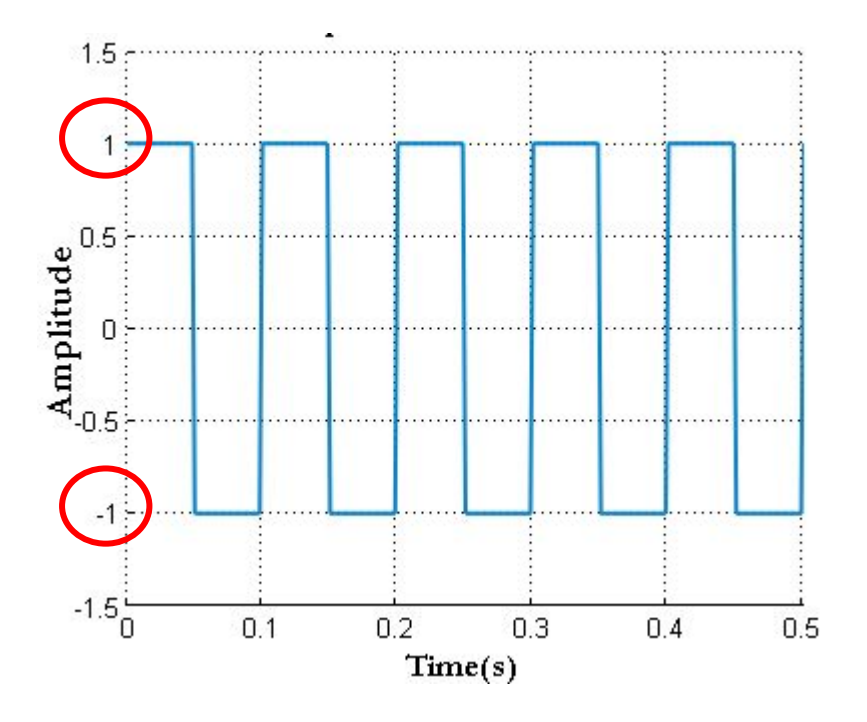

● La **amplitud pico a pico (pp)** de la señal es:

$$
Amp_{\rm pp} = V_{max} - V_{min}
$$

¿Cuánto es en este caso?

Tres formas: **cuadrada**, triangular, sinusoidal

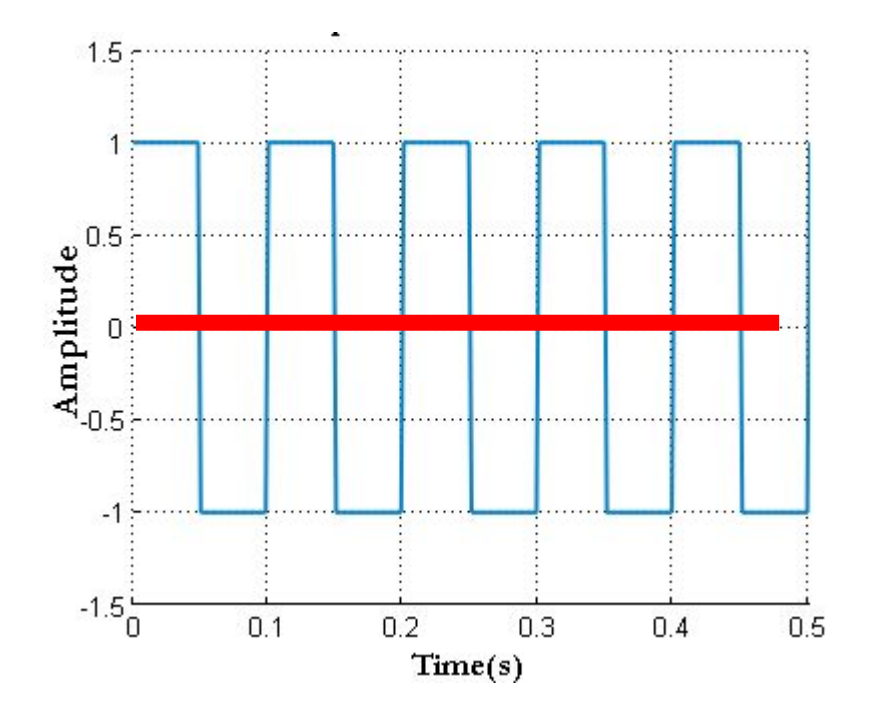

● El **offset** de la señal es su valor medio. En este caso es 0 V. Pero se puede modificar.

Tres formas: **cuadrada**, triangular, sinusoidal

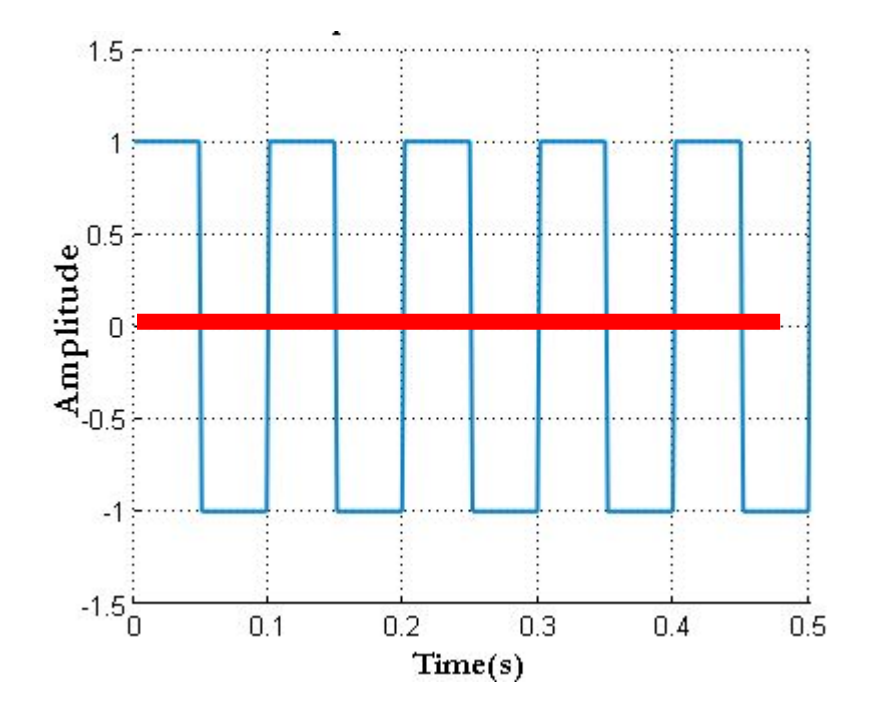

● El **offset** de la señal es su valor medio. En este caso es 0 V. Pero se puede modificar.

¿Qué pasaría si a la señal le agrego un offset de 1 V?

Permite generar señales de voltaje que **varían en el tiempo**

Tres formas: cuadrada, triangular, **sinusoidal**

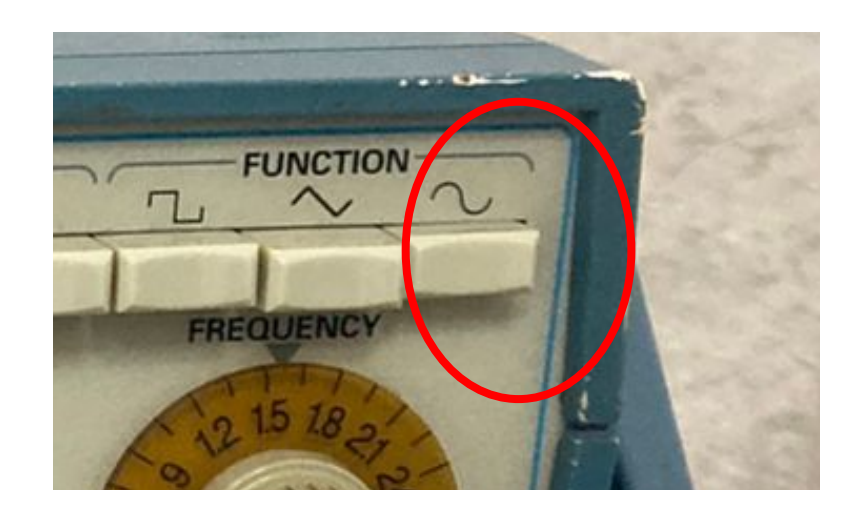

La sinusoidal nos servirá para alimentar el circuito con una señal y ver su respuesta
Tres formas: cuadrada, triangular, **sinusoidal**

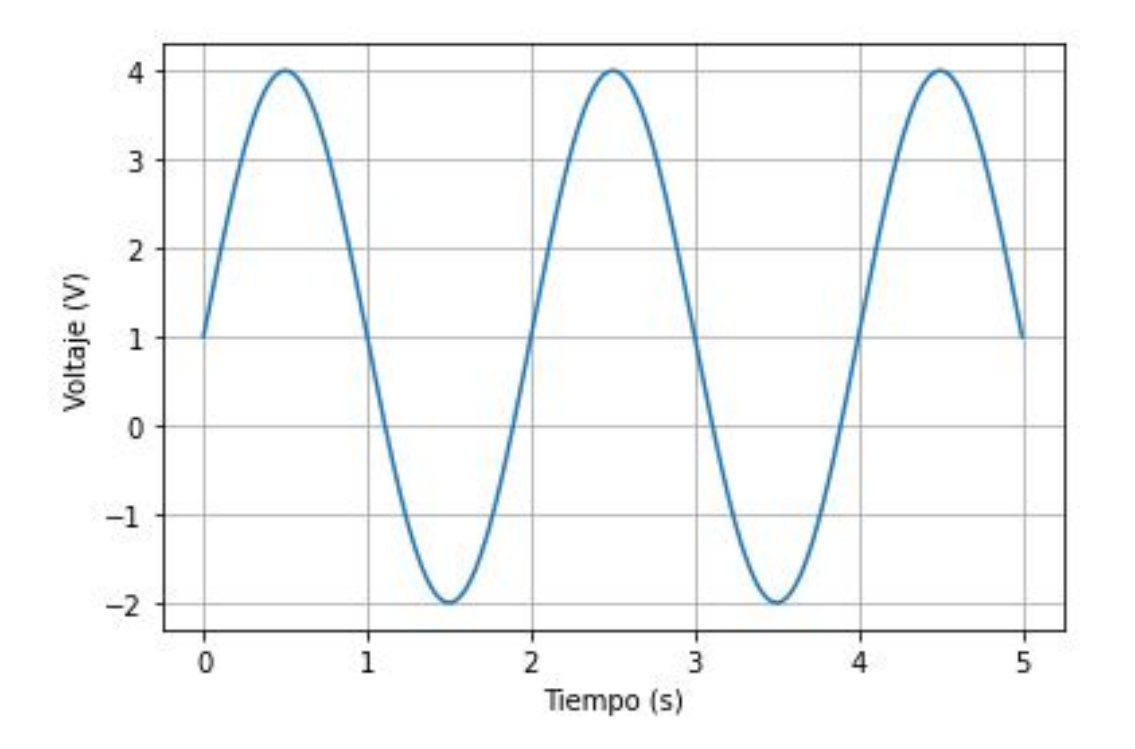

¿Qué período, frecuencia, amplitud y offset tiene esta señal sinusoidal?

Permite generar señales de voltaje que **varían en el tiempo**

Permite seleccionar la frecuencia de la señal

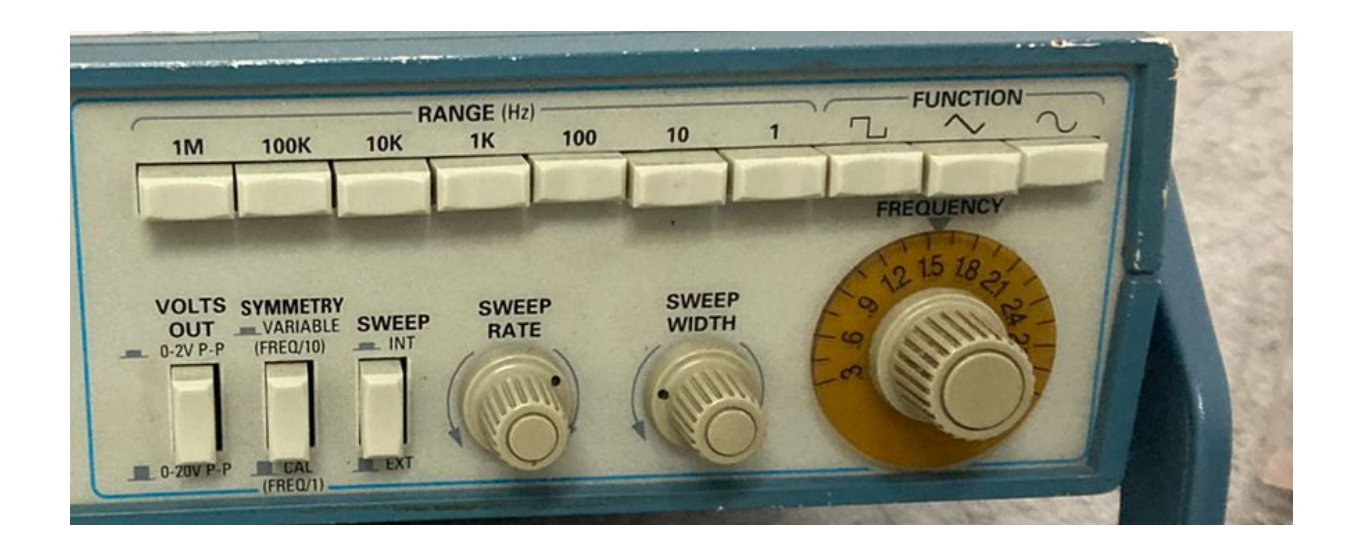

Permite generar señales de voltaje que **varían en el tiempo**

Permite seleccionar la amplitud y offset de la señal

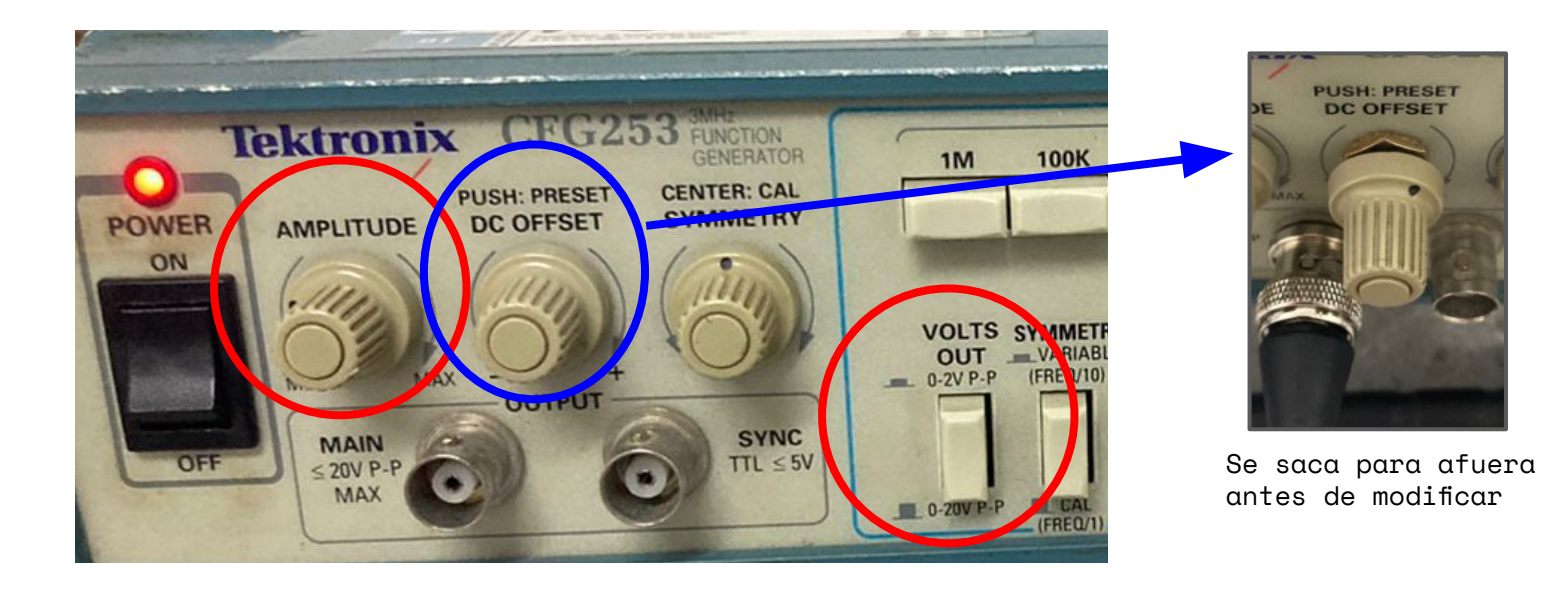

Permite generar señales de voltaje que **varían en el tiempo**

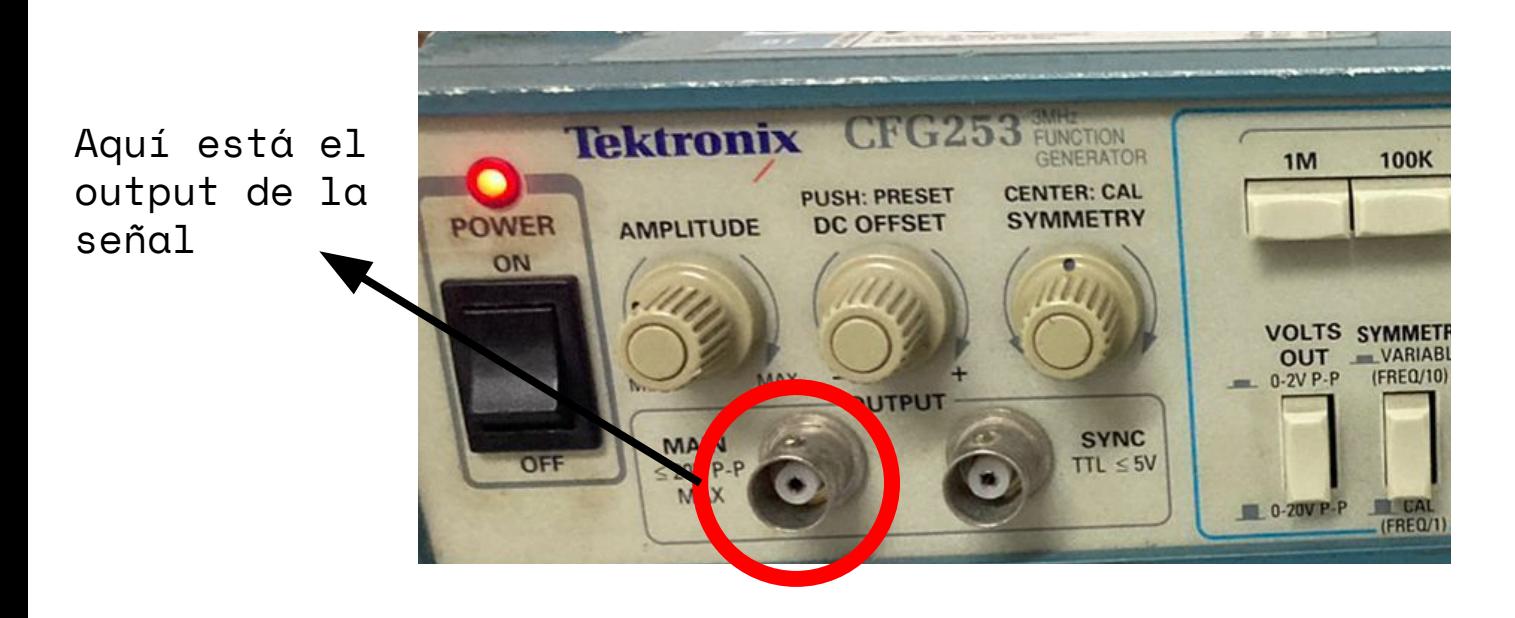

### Utilizaremos cables coaxiles tipo BNC

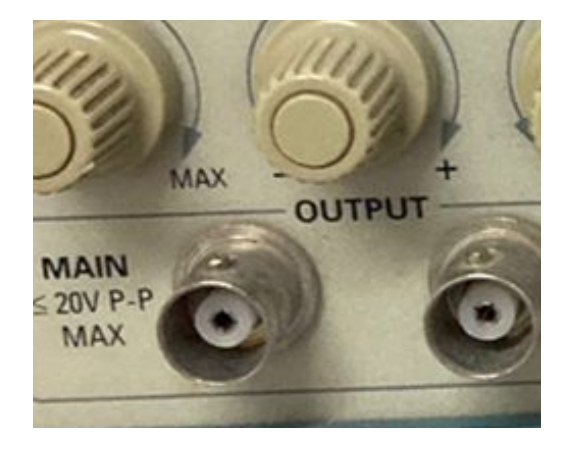

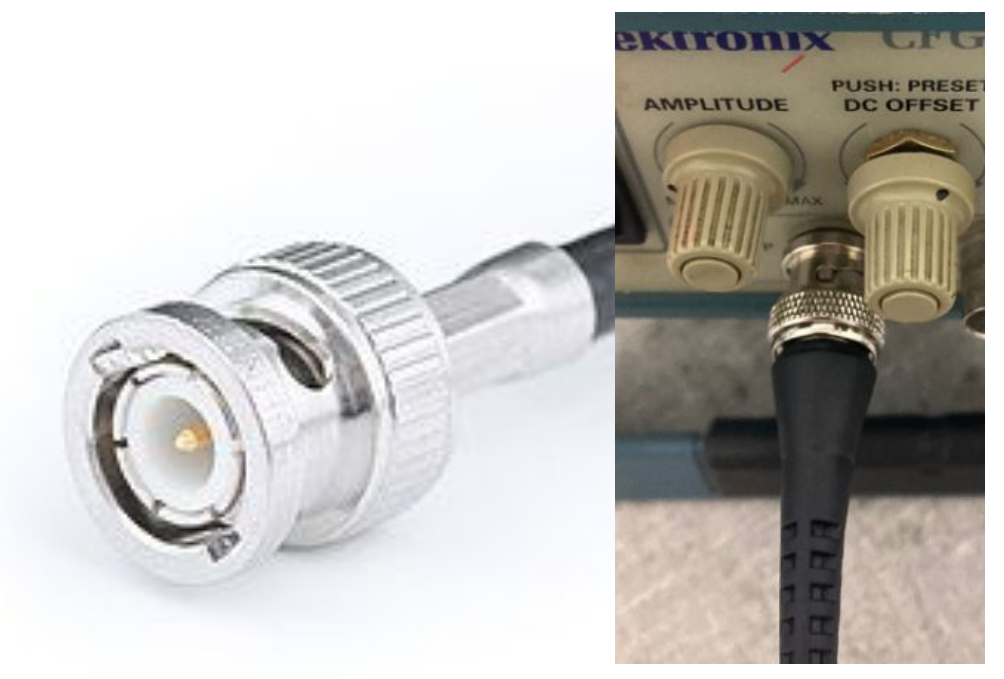

### Utilizaremos cables coaxiles tipo BNC

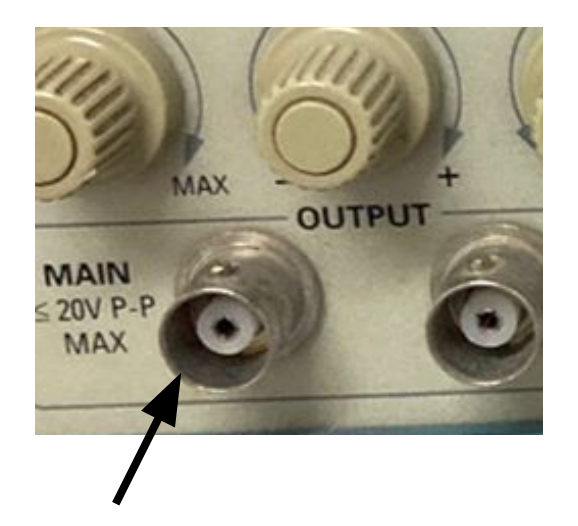

La parte metálica es **tierra** (0 V)

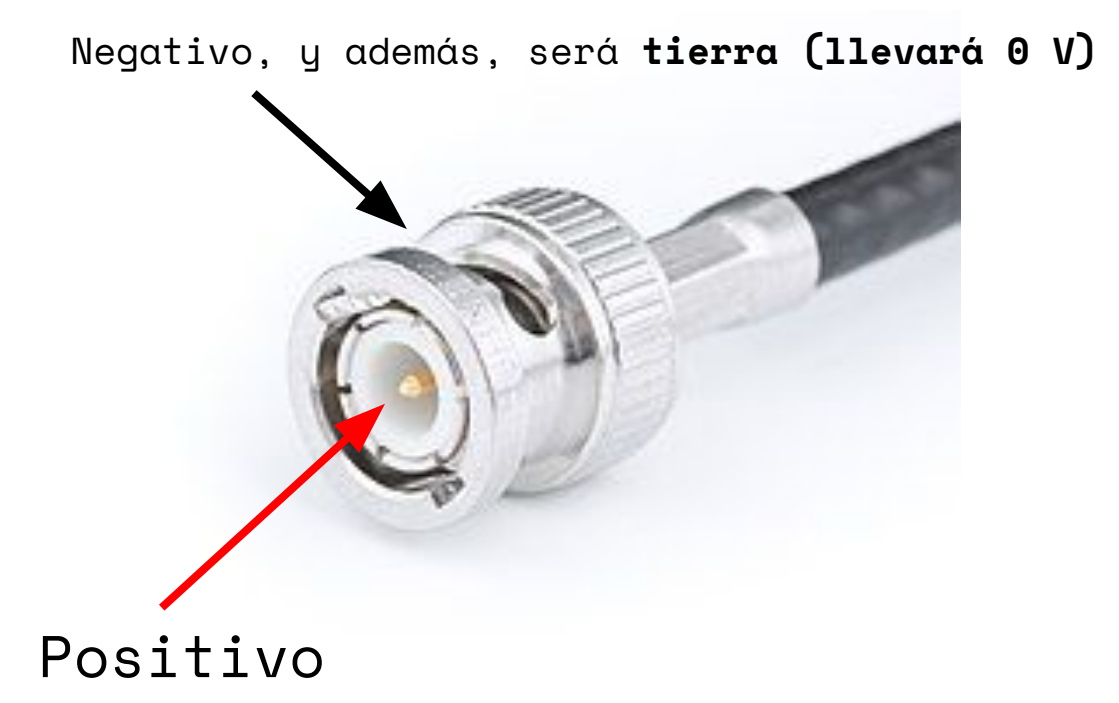

Utilizaremos cables coaxiles tipo BNC

**IMPORTANTE: el negativo de la fuente siempre estará a tierra, es decir, a 0 V. Por ende, siempre hay que enchufarlo con otras tierras y nunca a un punto con voltaje**

Negativo, y además, será **tierra (llevará 0 V)**

Positivo

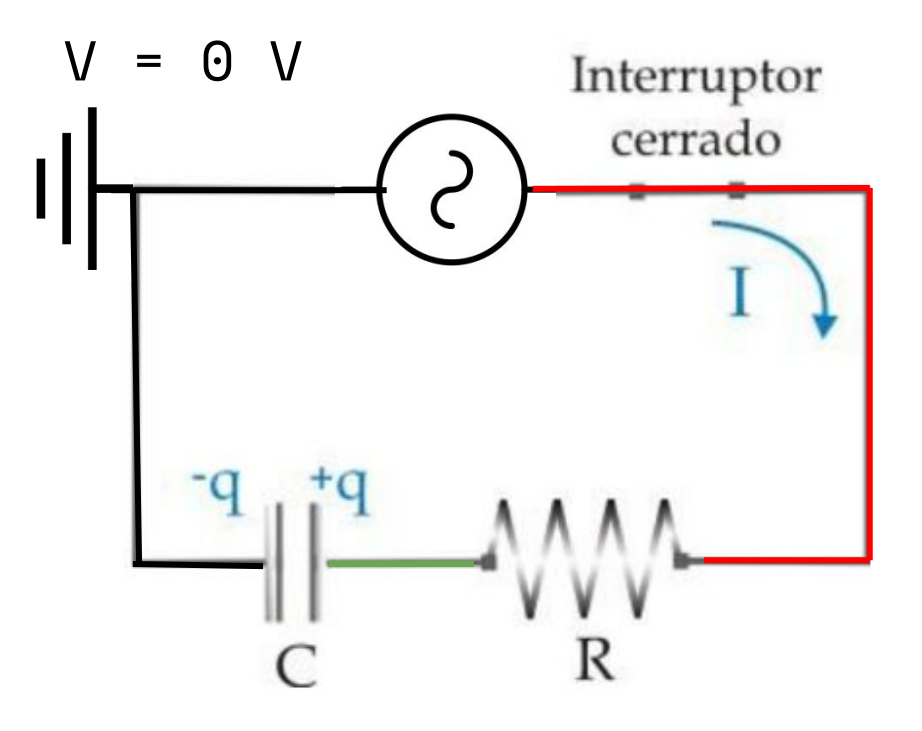

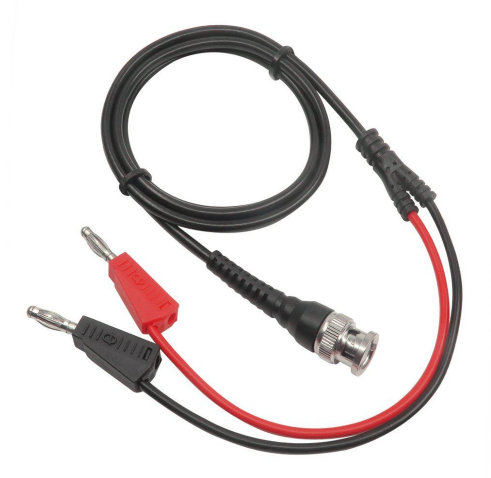

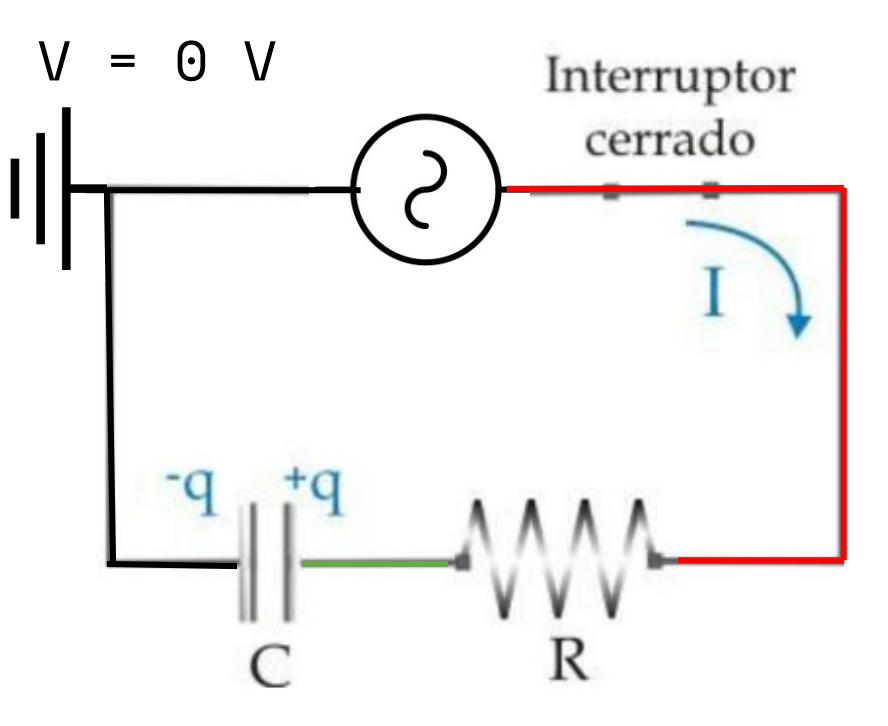

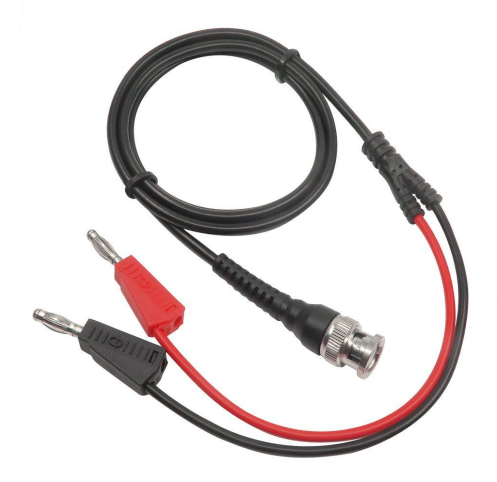

Cualquier otra cosa que conectemos que tenga un BNC, va a tener que ser conectada negativo con negativo

Para medir esto, necesitamos dos cosas:

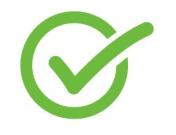

Un instrumento que prenda y apague la fuente periódicamente para ver la carga y descarga

● Un instrumento que mida una tensión en el tiempo con buena resolución

Para medir esto, necesitamos dos cosas:

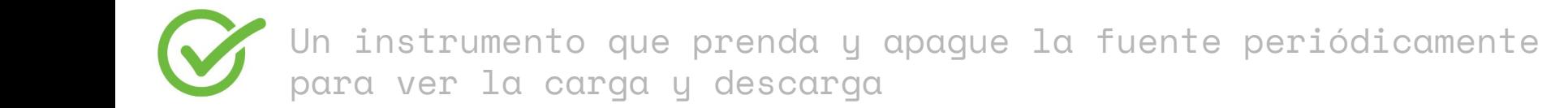

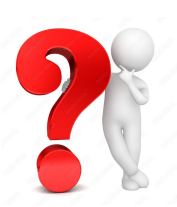

Un instrumento que mida una tensión en el tiempo con buena resolución

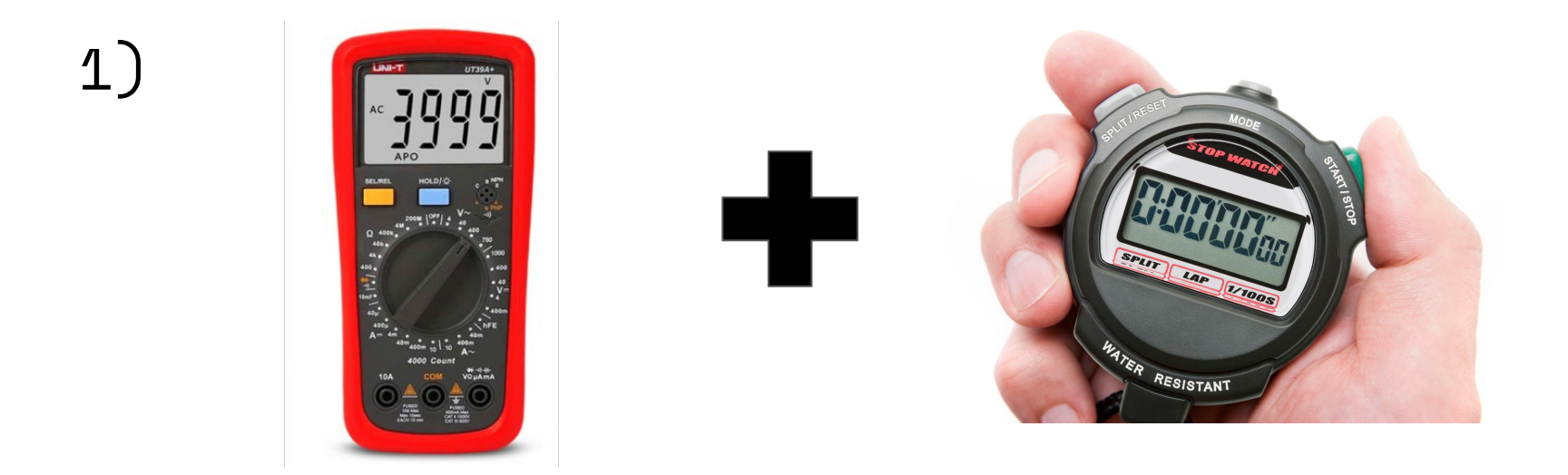

Sólo sirve si los tiempos característicos son altos y tendríamos que sincronizarlo con la fuente.

# 2) SensorDAQ

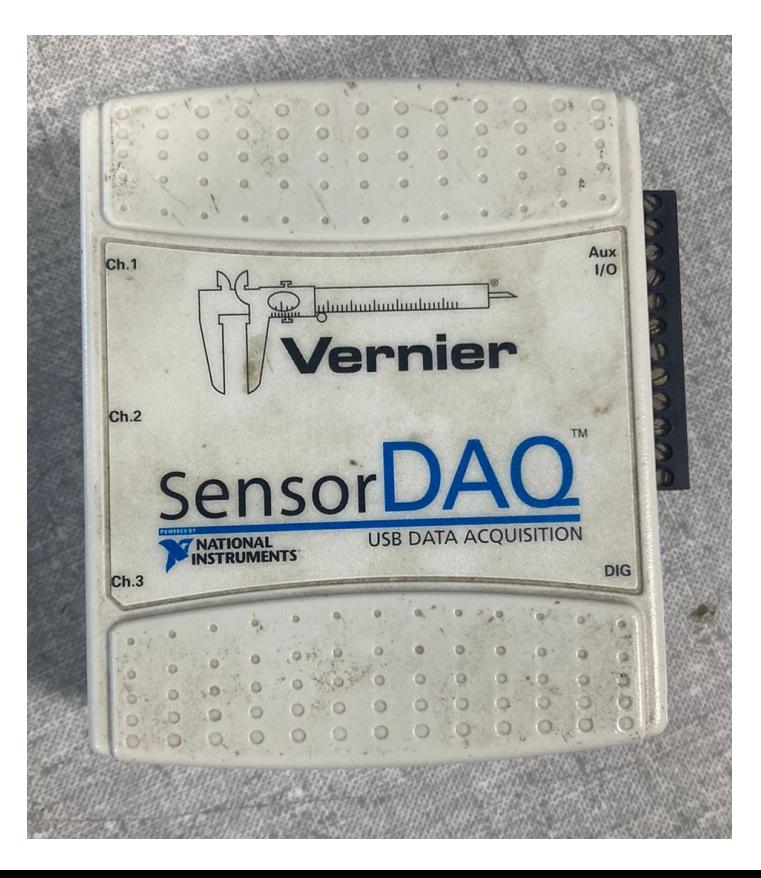

SensorDAQ

Es una placa de adquisición de señales

Tiene 3 canales a los cuales se le pueden conectar instrumentos de medición, o bien, medir voltajes

Se conecta a la PC y tiene un software que lee los 3 canales

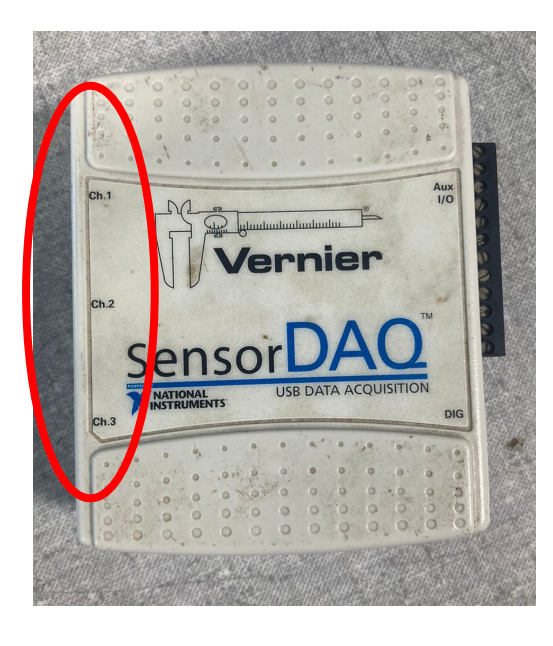

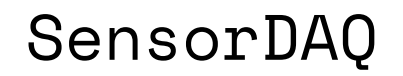

### Tiene un software propio (Windows) para configurar la adquisición en tiempo real

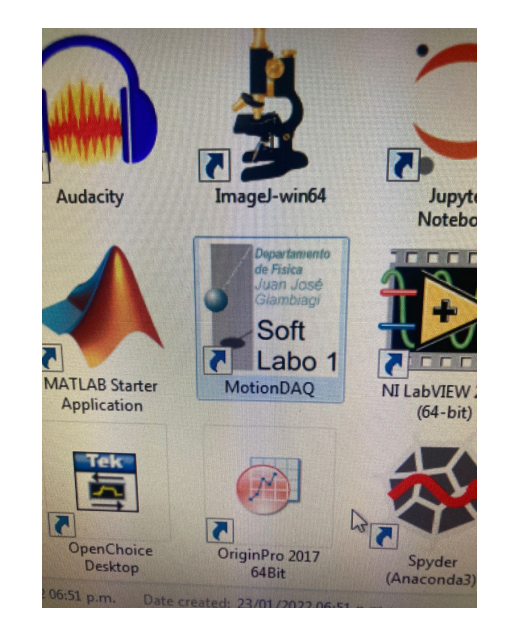

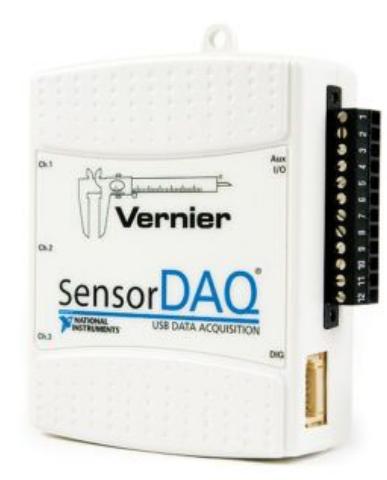

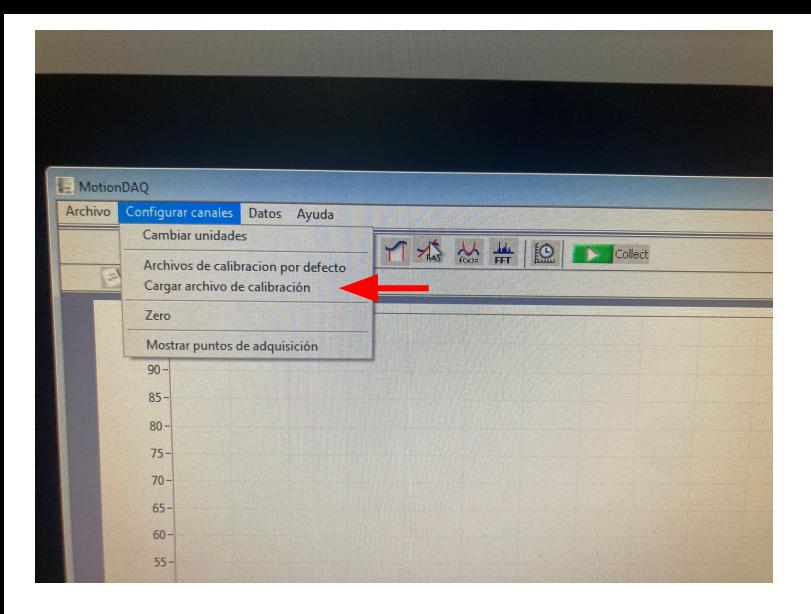

### Primero clickear acá

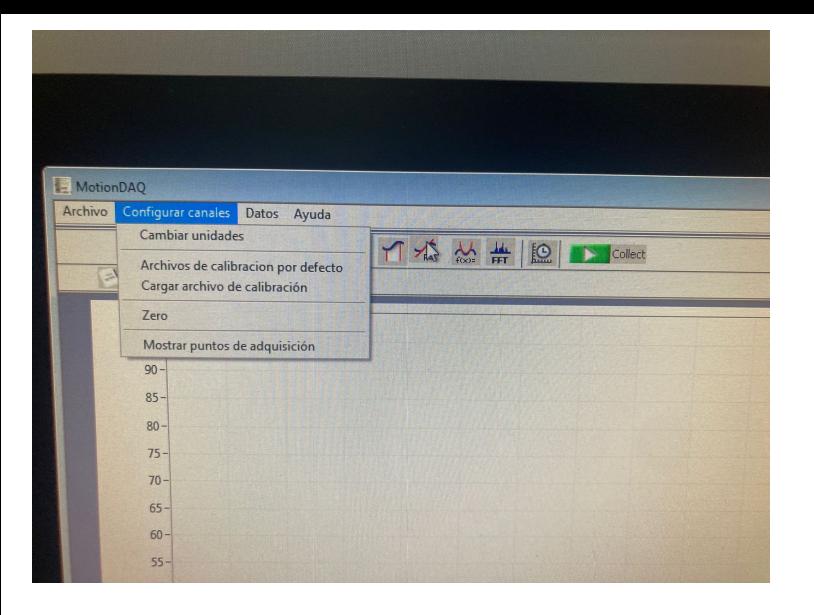

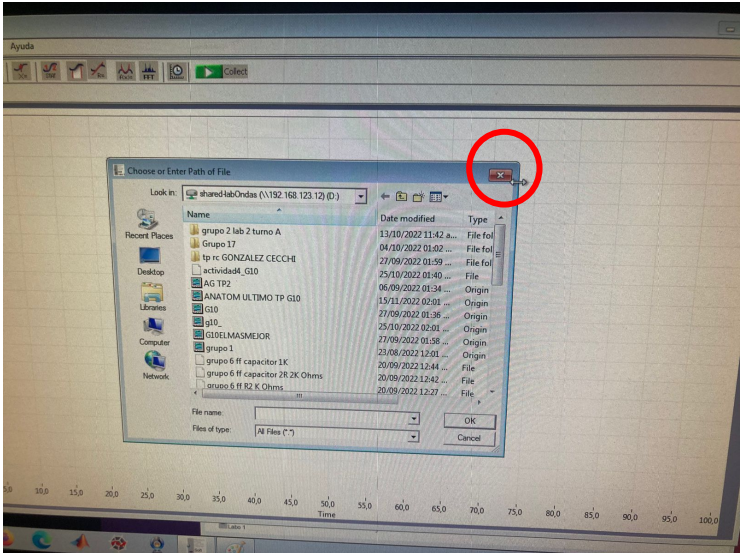

### Luego cerrar esa ventana (si, cerrarla)

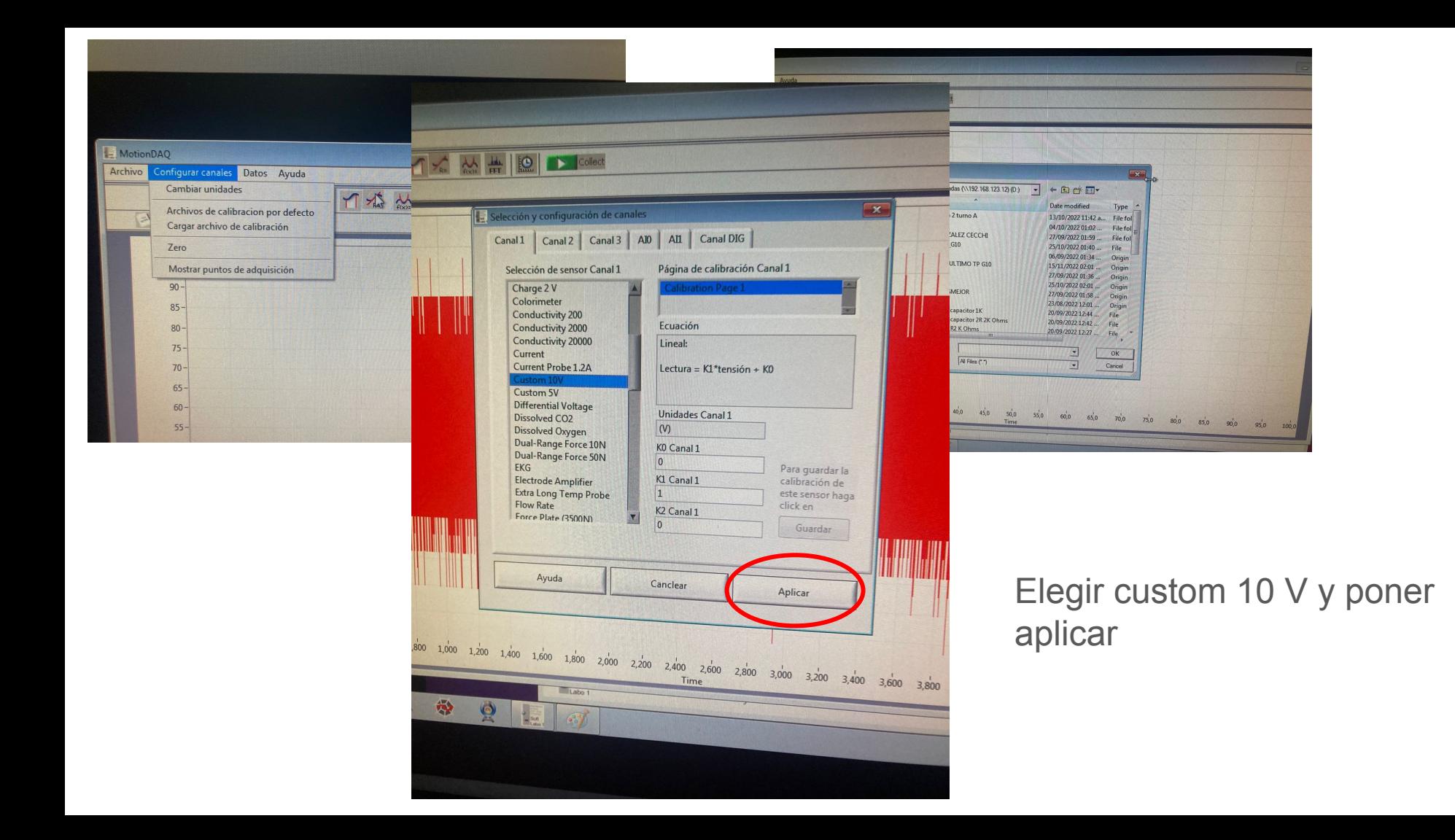

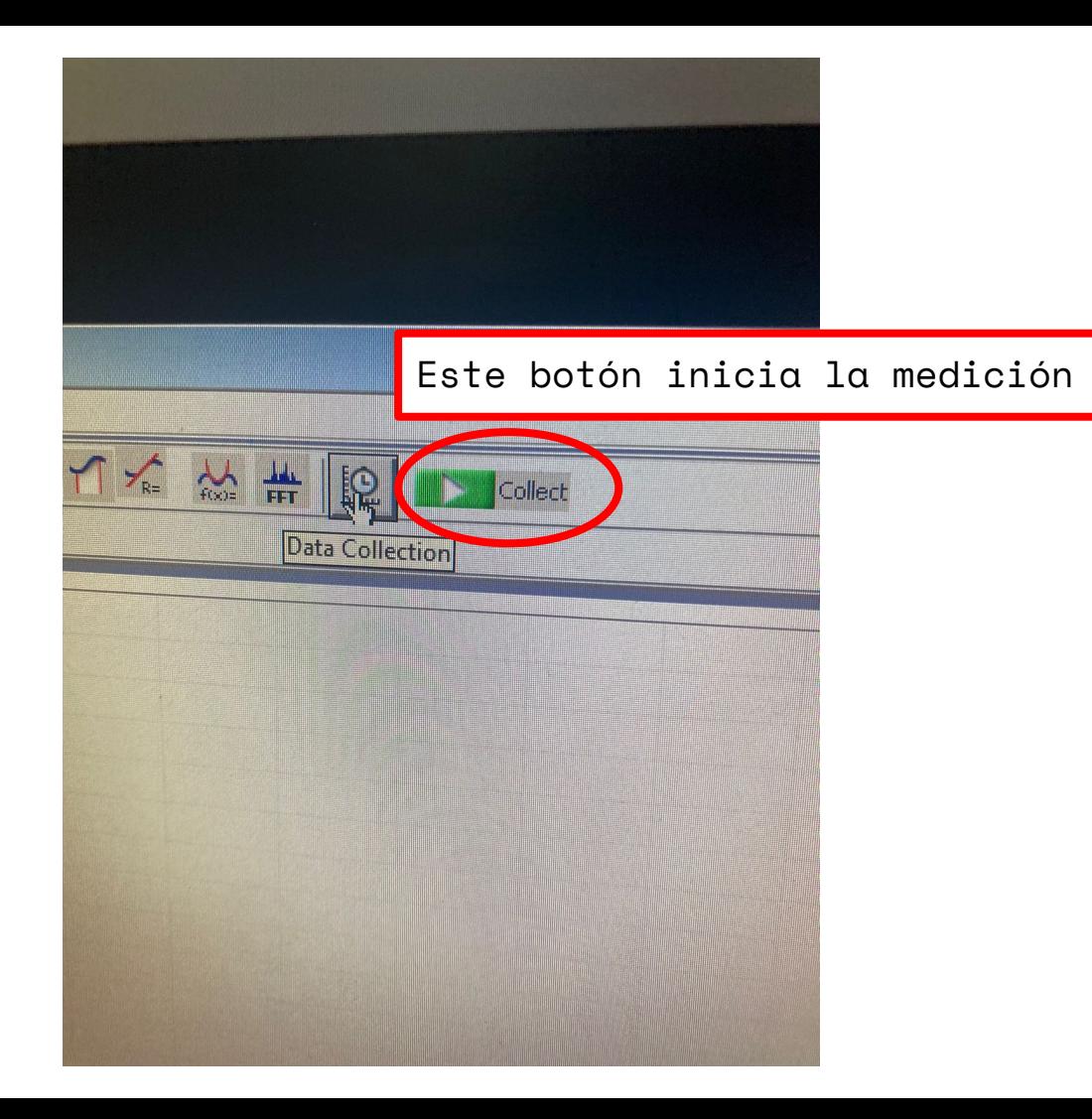

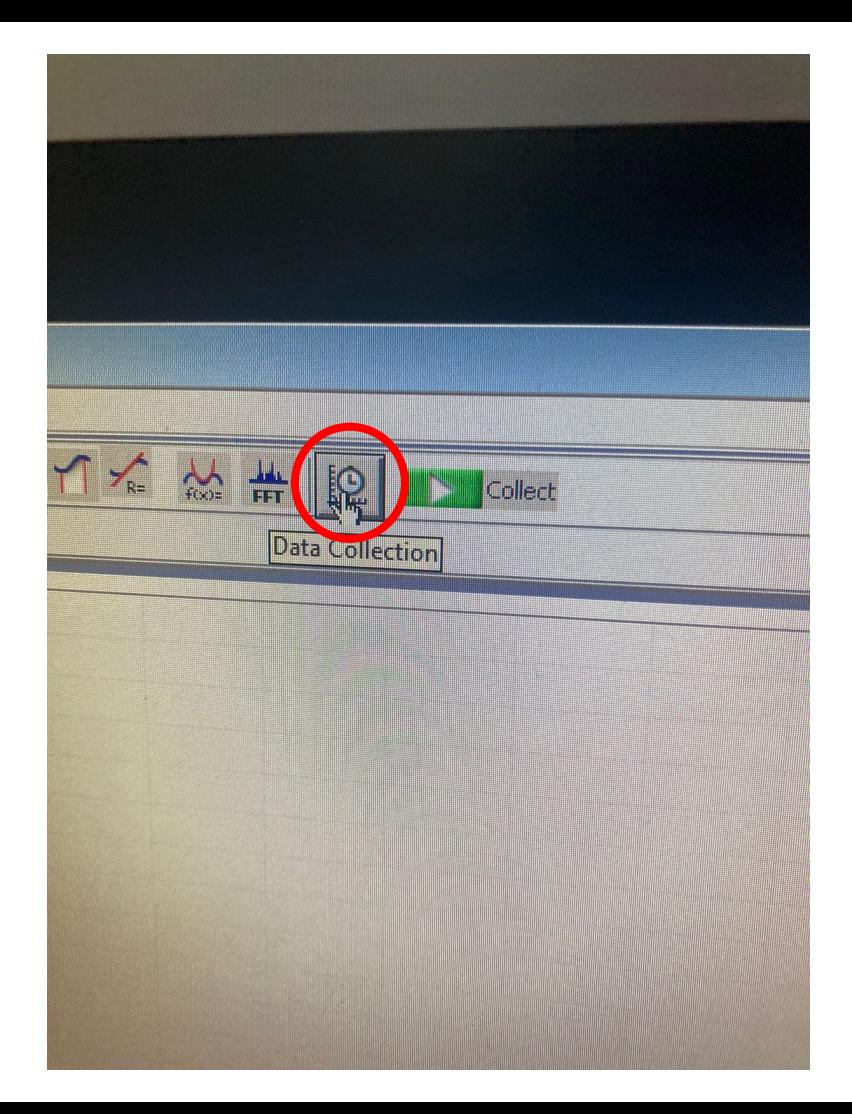

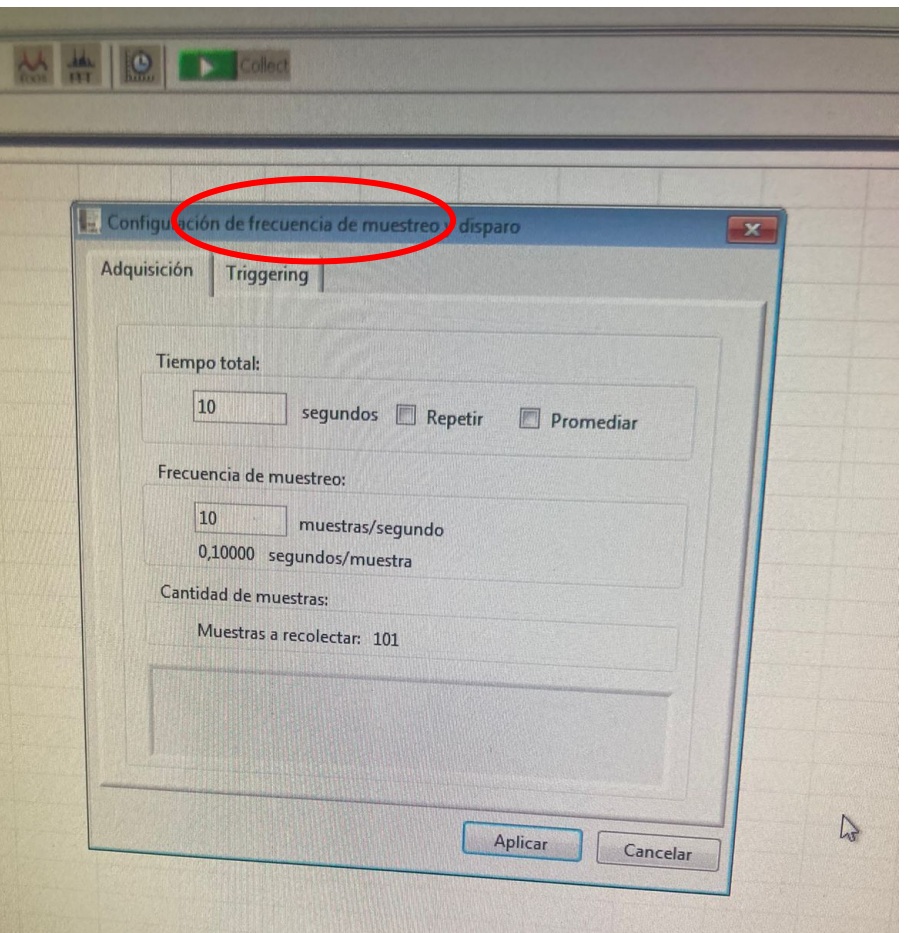

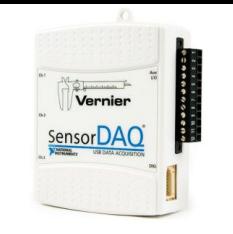

SensorDAQ **Frecuencia** de muestreo

### Señal a adquirir:

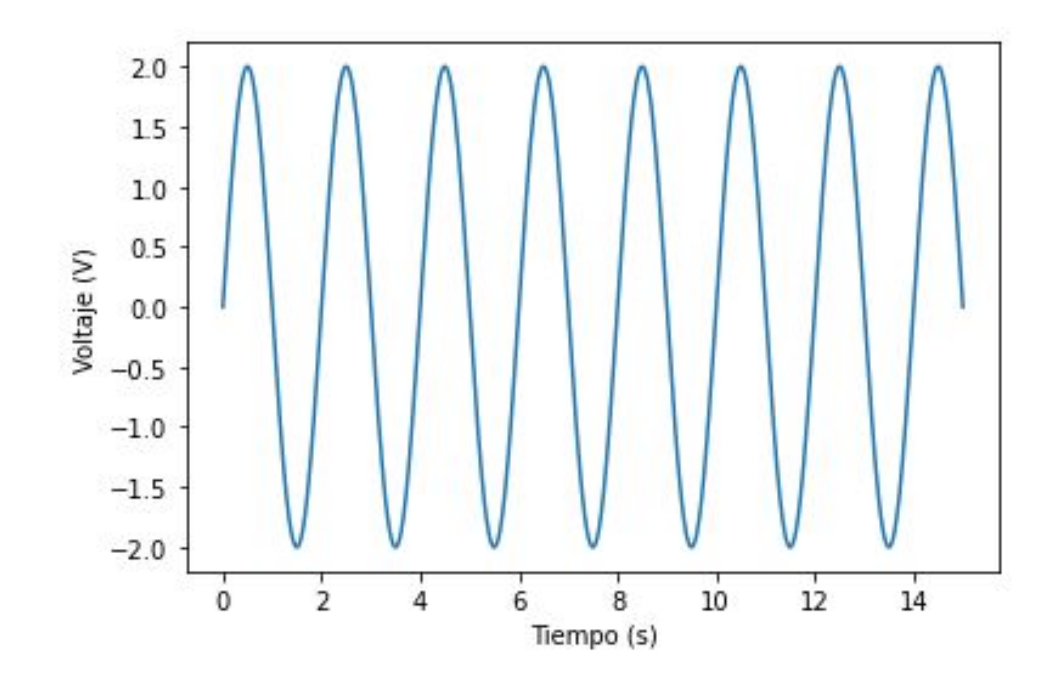

# $f_{exp} = 0.5$  Hz

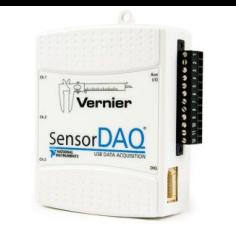

SensorDAQ **FUGENTAC** Frecuencia de muestreo

El instrumento toma datos con una **frecuencia de muestreo f s** , por ejemplo:

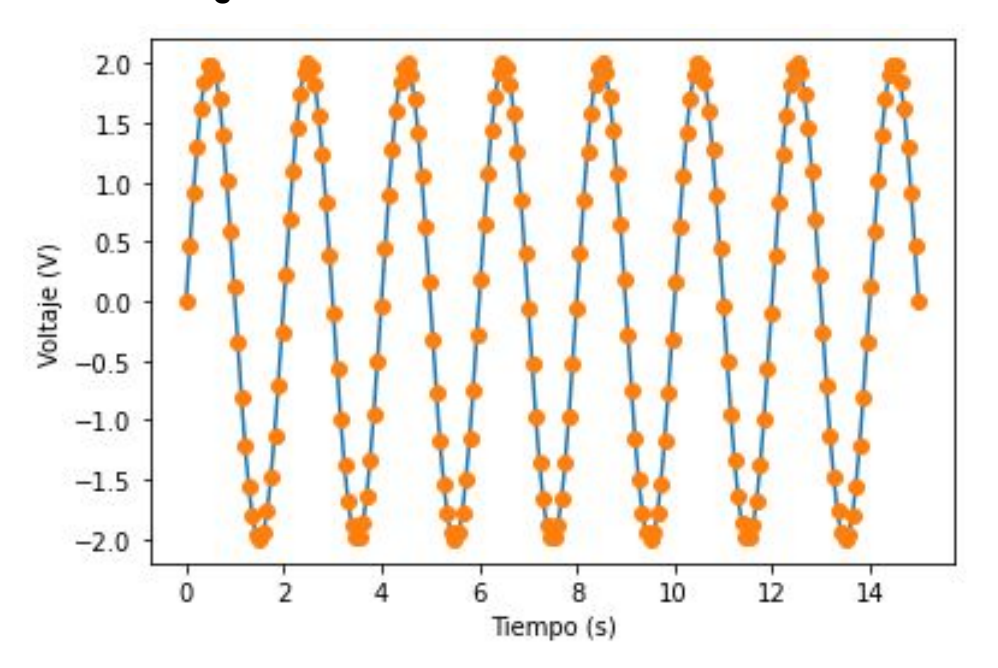

$$
f_{exp} = 0.5 \text{ Hz}
$$

Acá, los puntos naranjas son mediciones cada 0.075 segundos de la señal, por ende, la frecuencia de muestreo es:

$$
f_s = \frac{1}{0.075 \text{ s}} = 13 \text{ Hz}
$$

Es decir, mide 13 veces por segundo

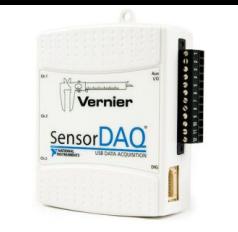

SensorDAQ **FUGENTISC ENCOCAQ ENCOCAGO EN EXECUCACIA de muestreo** 

El instrumento toma datos con una **frecuencia de muestreo f s** , por ejemplo:

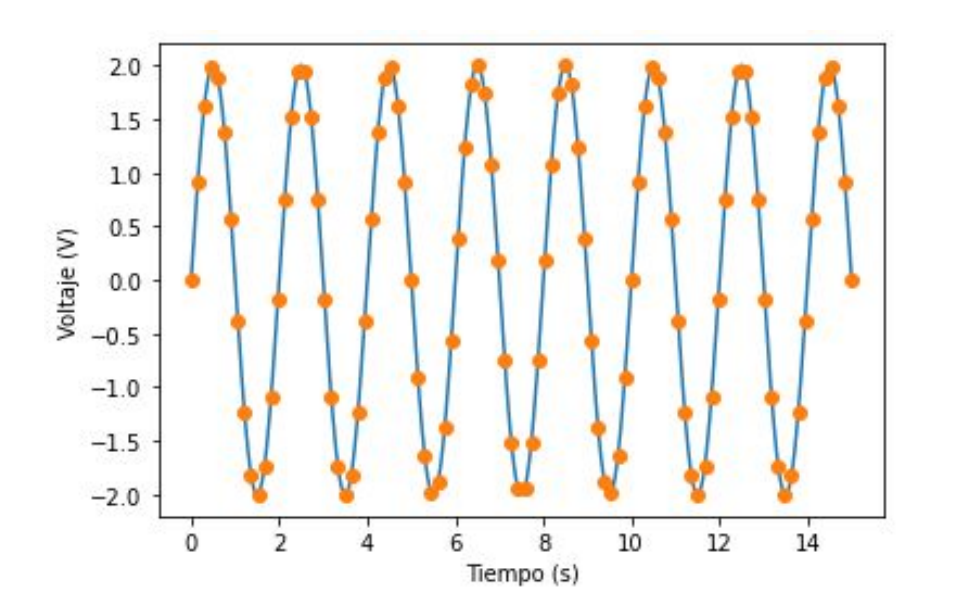

$$
f_{exp} = 0.5 \, \mathrm{Hz}
$$

Acá, los puntos naranjas son mediciones cada 0.150 segundos de la señal, por ende, la frecuencia de muestreo es:

$$
f_s = \frac{1}{0.150 \, s} = 6.6 \, \text{Hz}
$$

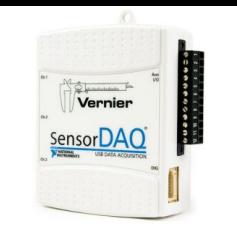

SensorDAQ **FUGENTISC ENCOCAQ ENCOCAGO EN EXECUCACIA de muestreo** 

### El instrumento toma datos con una **frecuencia de muestreo f s** , por ejemplo:

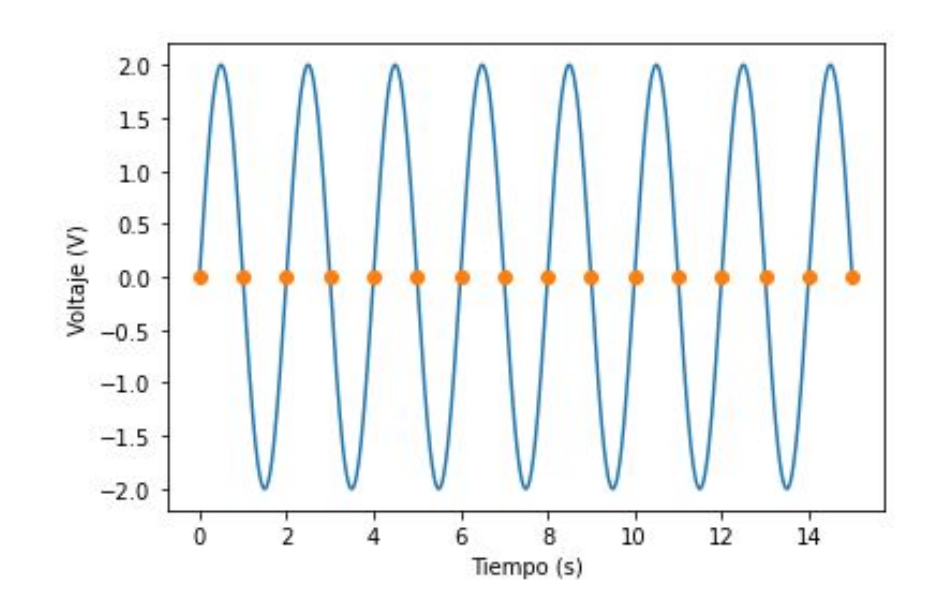

$$
f_{exp} = 0.5 \text{ Hz}
$$

Acá, los puntos naranjas son mediciones cada 1 segundo de la señal, por ende, la frecuencia de muestreo es:

$$
f_s = \frac{1}{1 \ s} = 1 \ \text{Hz}
$$

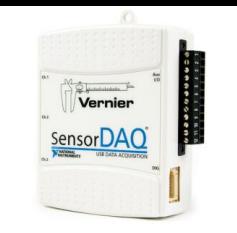

SensorDAQ FREGUENCIA de muestreo

El instrumento toma datos con una **frecuencia de muestreo f s** , por ejemplo:

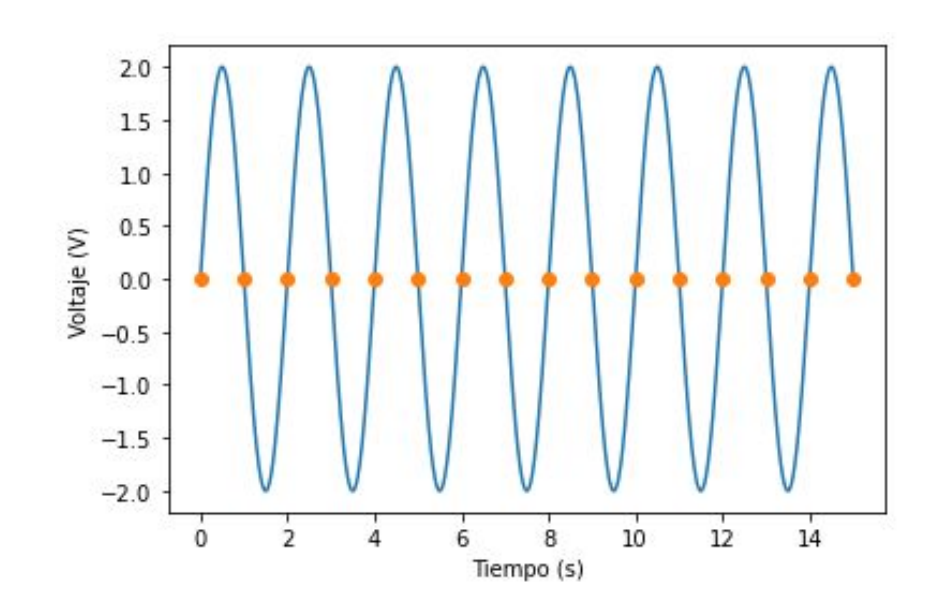

$$
f_{exp} = 0.5 \text{ Hz}
$$

Estoy midiendo siempre cero y pareciera que no hay señal pero sí la hay! Estoy "subsampleando" la señal

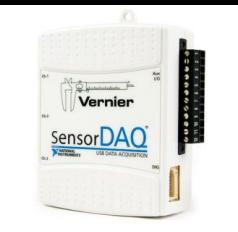

### SensorDAQ **FUGENTISC ENCOCAQ ENCOCAÇE EN ENCOCAÇE EN ENCOCAÇE EN ENCOCAÇE EN EL EL ENCOCAÇE EN EL EL EL EL EL E**

Podría pasar un caso en donde f<sub>s</sub> es parecido a f<sub>exp</sub>:

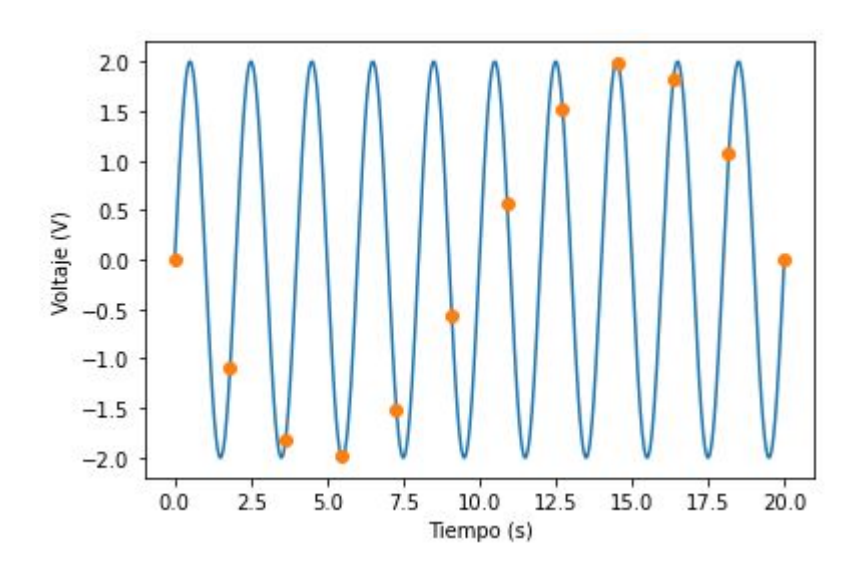

¡Estaría midiendo una señal con una frecuencia que no es la real!

Este fenómeno se llama **aliasing**

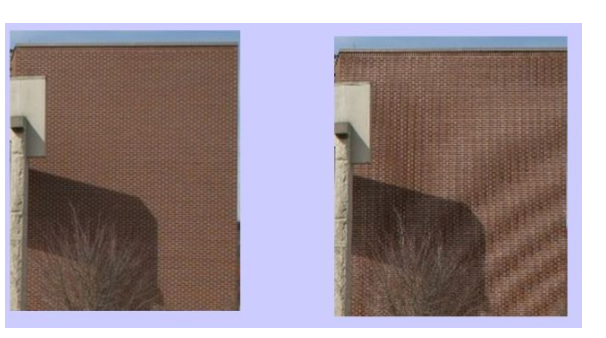

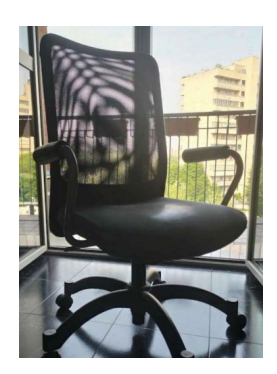

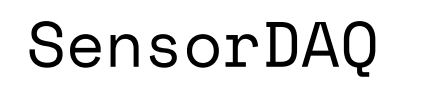

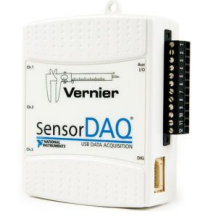

SensorDAQ **FUGENTAC** Frecuencia de muestreo

Criterio de Nyquist para frecuencia de muestreo:

**La frecuencia de muestreo debe ser al menos el doble que la frecuencia de la señal**

Preguntas a responder antes de medir:

- 1) ¿Cuál es la frecuencia de muestreo máxima de la placa?
- 2) ¿Qué frecuencia máxima pueden medir apropiadamente?

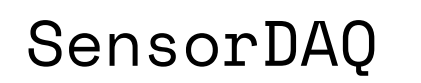

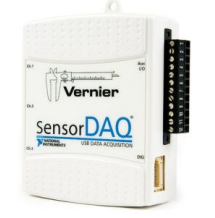

SensorDAO FRECUENCIA de muestreo

Criterio de Nyquist para frecuencia de muestreo:

**La frecuencia de muestreo debe ser al menos el doble que la frecuencia de la señal**

A considerar:

Ustedes tendrán que configurar una frecuencia de muestreo apropiada según la señal que quieran medir

# SensorDAQ

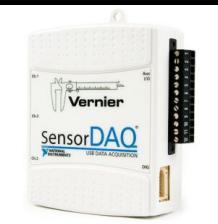

Nota para no marearse:

1 muestra/segundo = 1 Hz

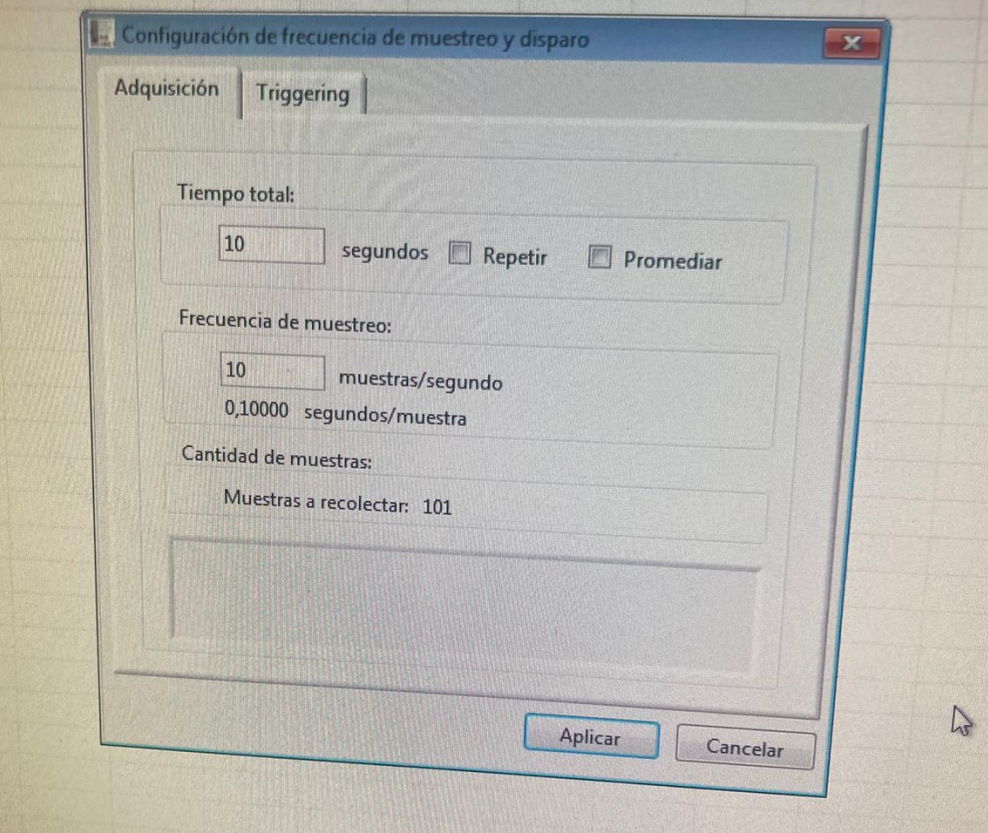

# SensorDAQ

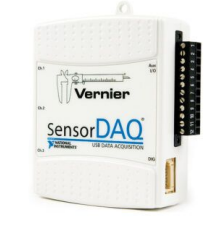

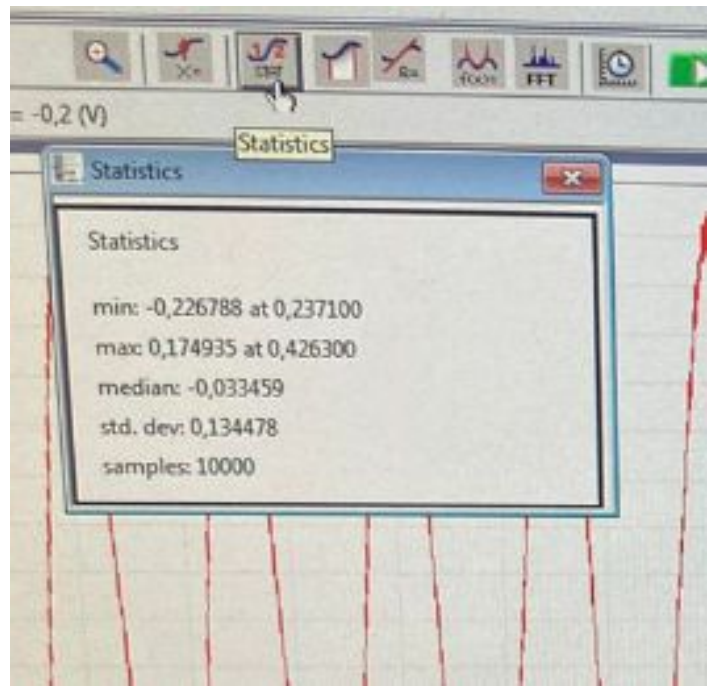

Esos botones dan información de la señal para cuando quieren sacar algo particular y no toda la señal (por ejemplo, la amplitud)

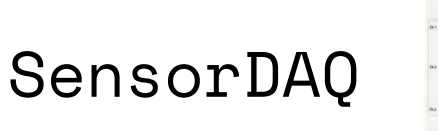

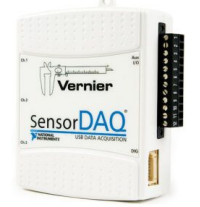

### Para conectar el SensorDAQ usaremos cables BNC

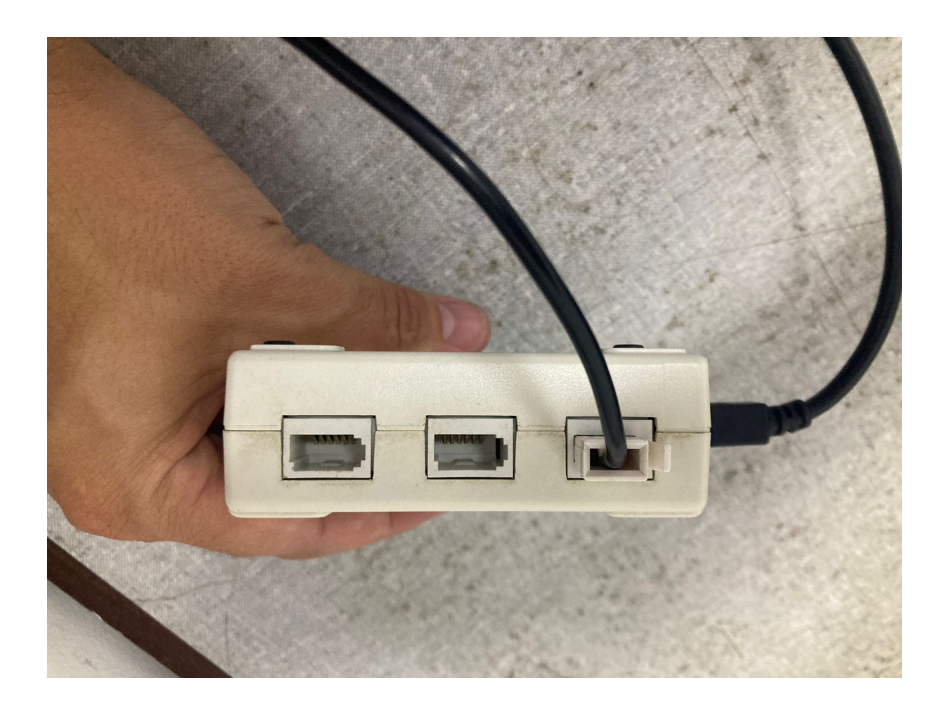

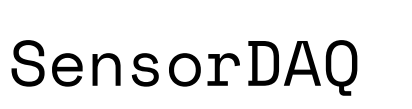

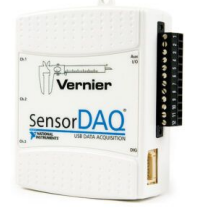

### Para conectar el SensorDAQ usaremos cables BNC

Hay que conectar el negativo del SensorDAQ con el negativo del generador de funciones

### El negativo del SensorDAQ **está a tierra**

El positivo del SensorDAQ irá entre la R y el C

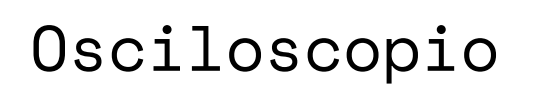

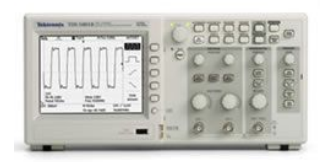

El osciloscopio se conecta igual. También su negativo es la tierra, por lo cual hay que tener los mismos cuidados.

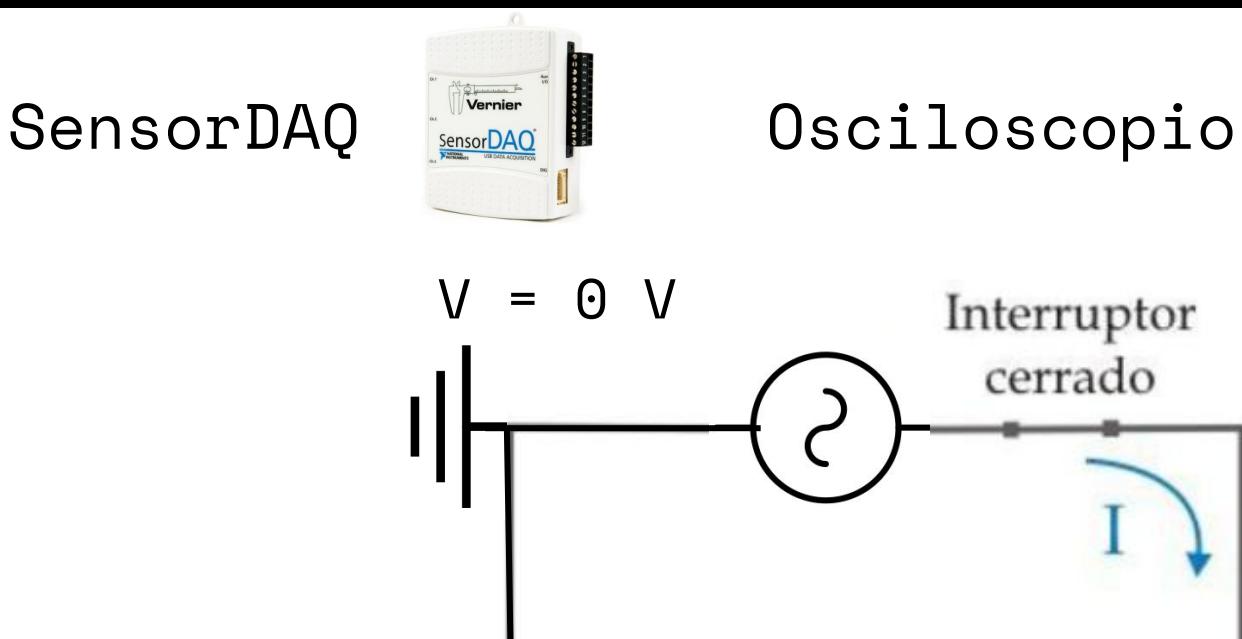

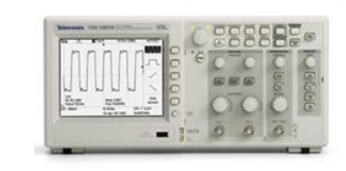

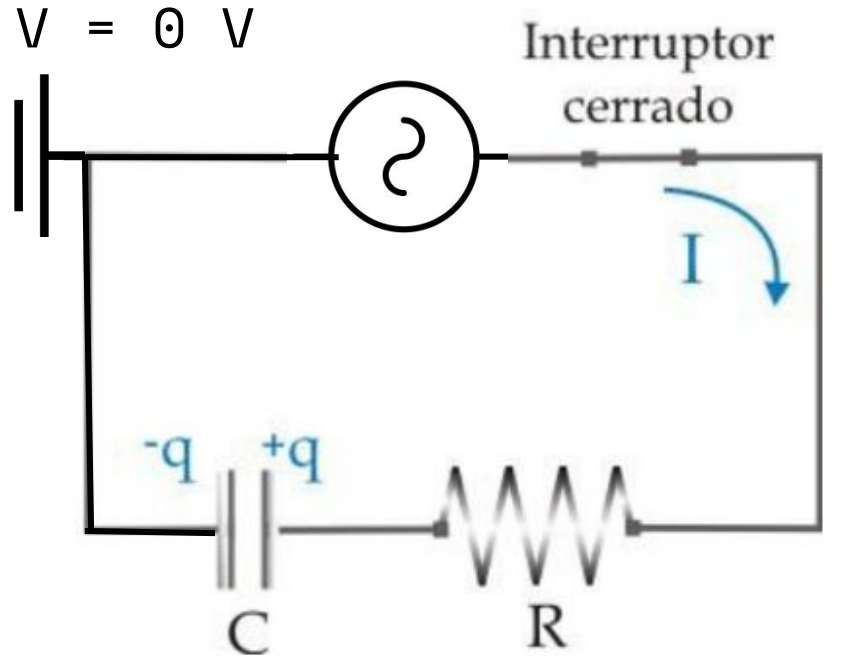

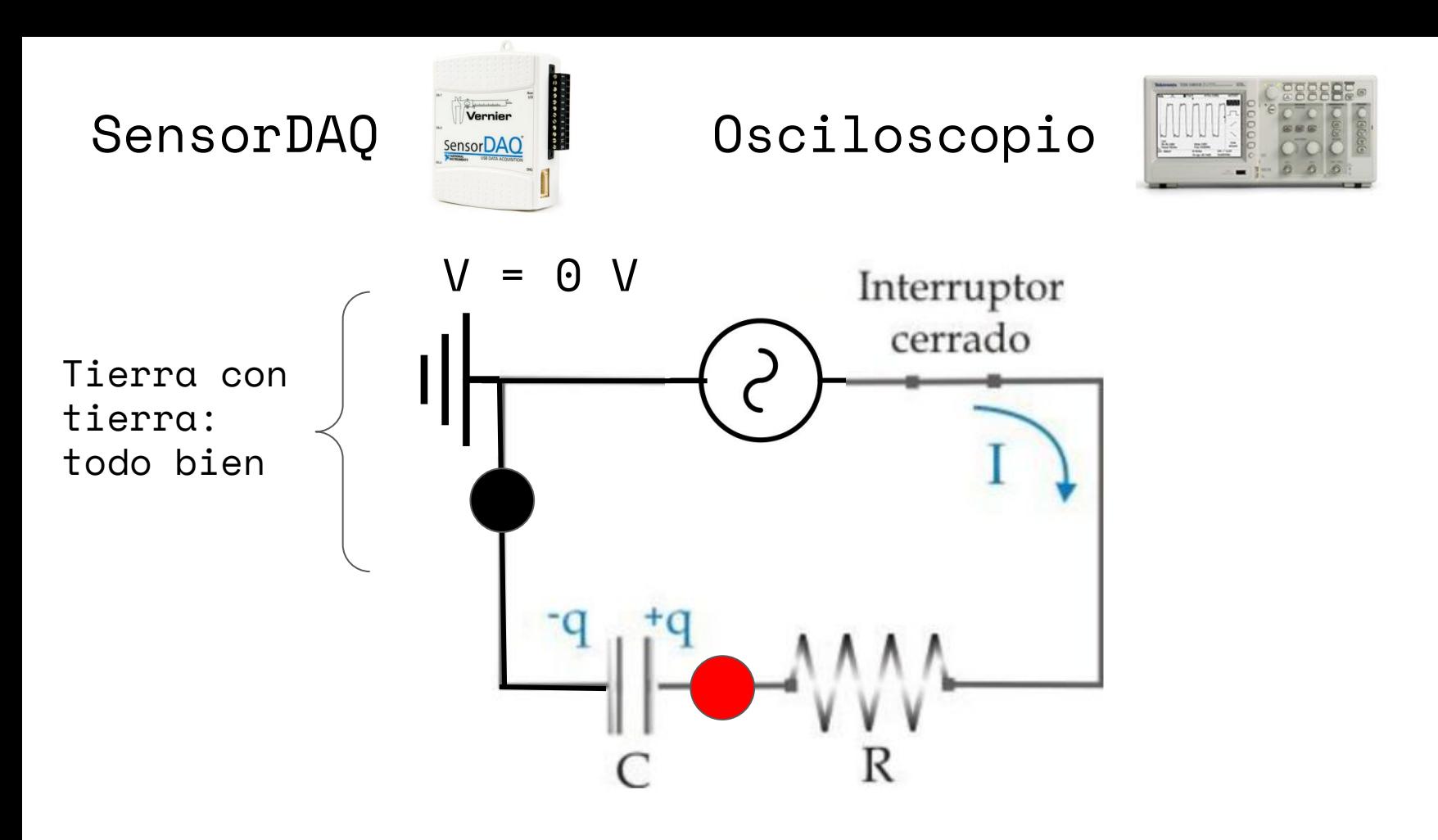

Conectado así, medirá el voltaje sobre el capacitor

### SensorDAQ

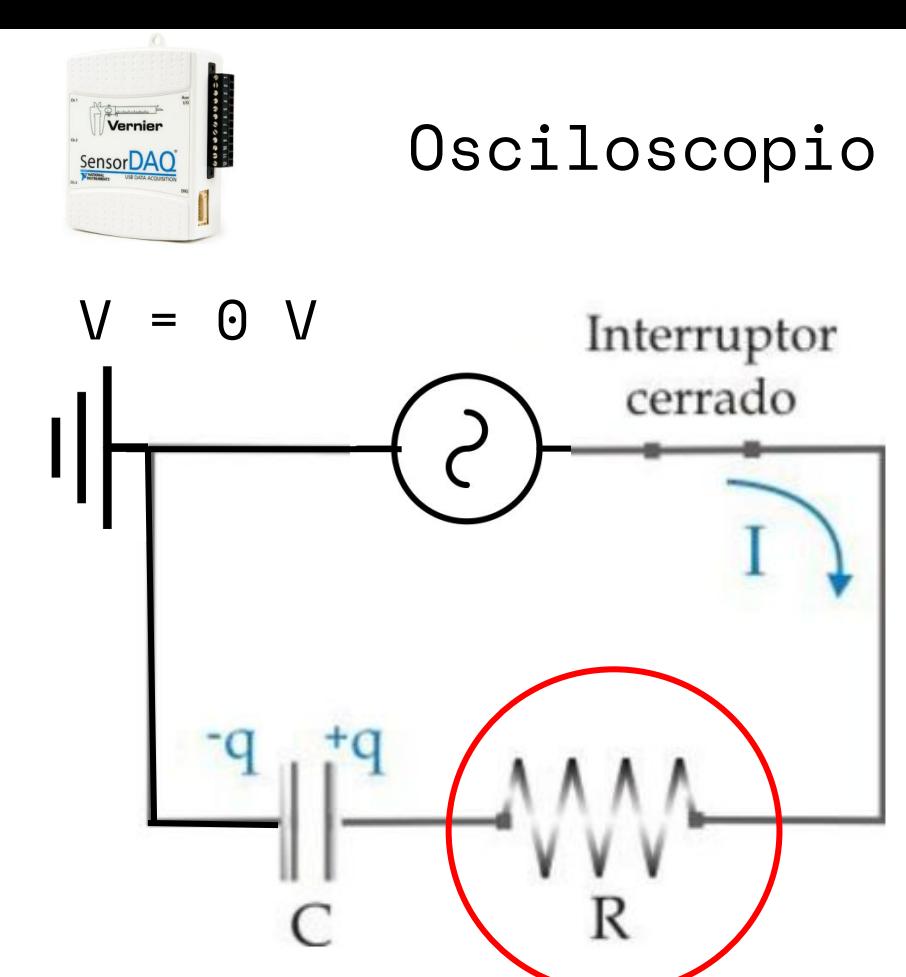

¿Cómo haría para medir el voltaje de la resistencia?
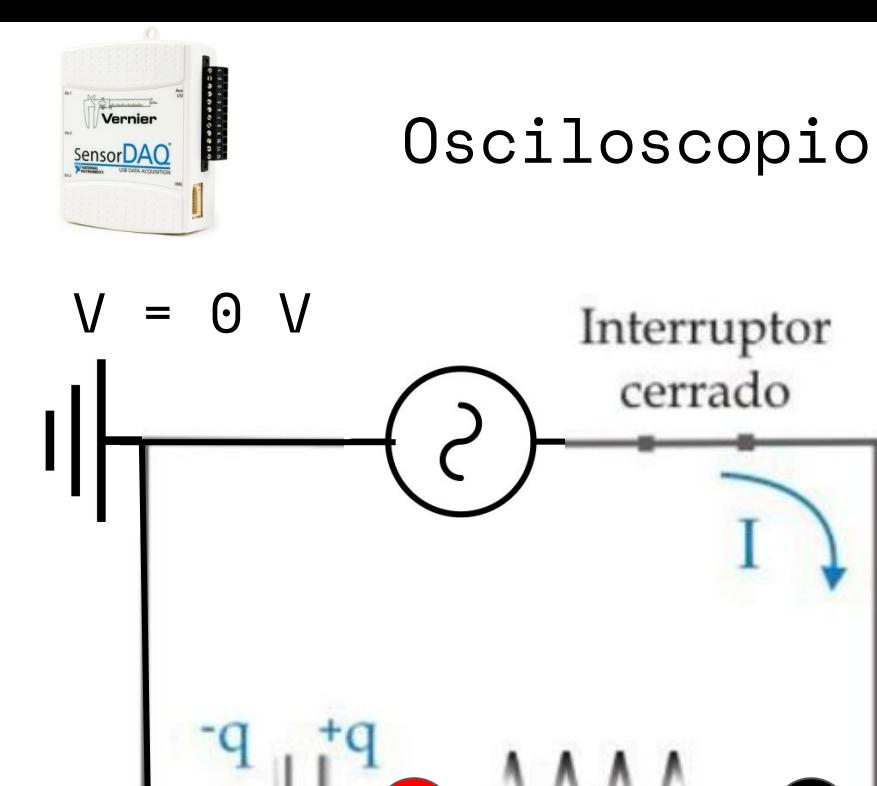

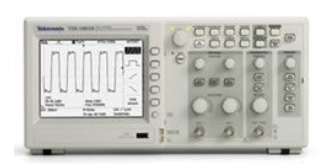

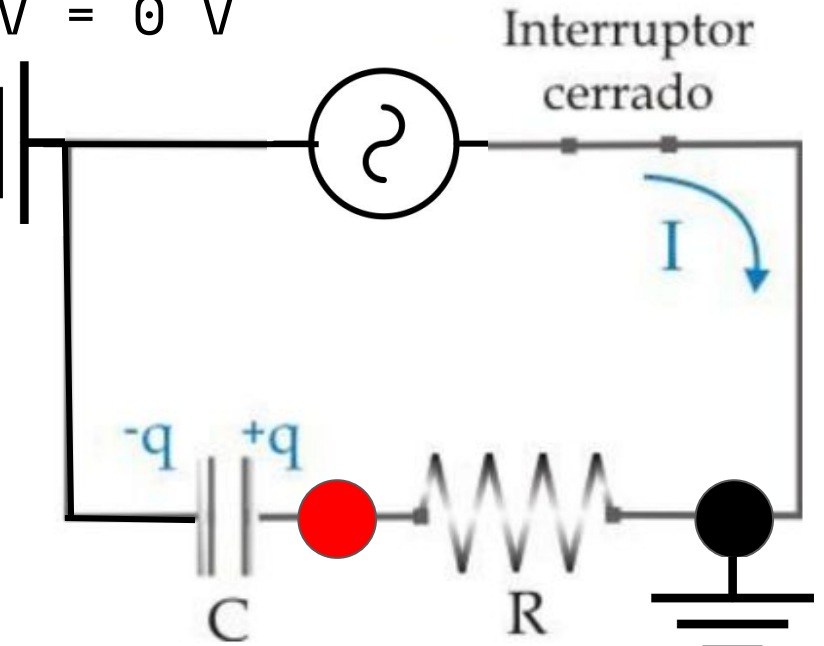

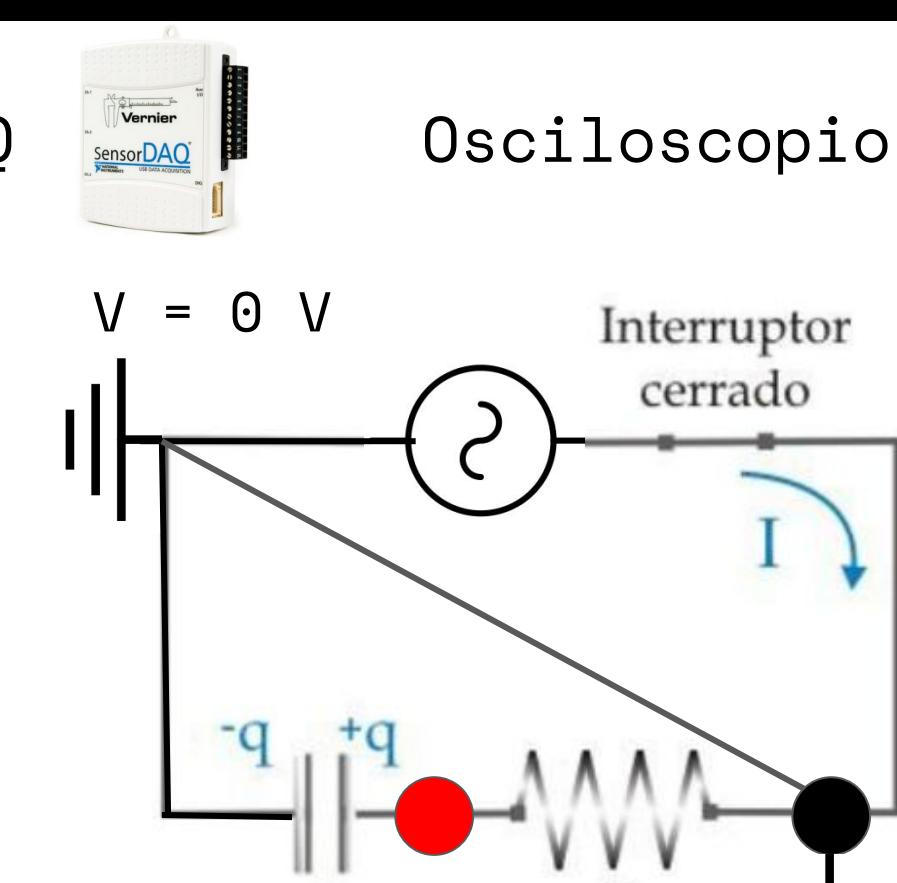

 $\subset$ 

 $\mathbb R$ 

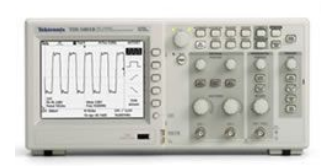

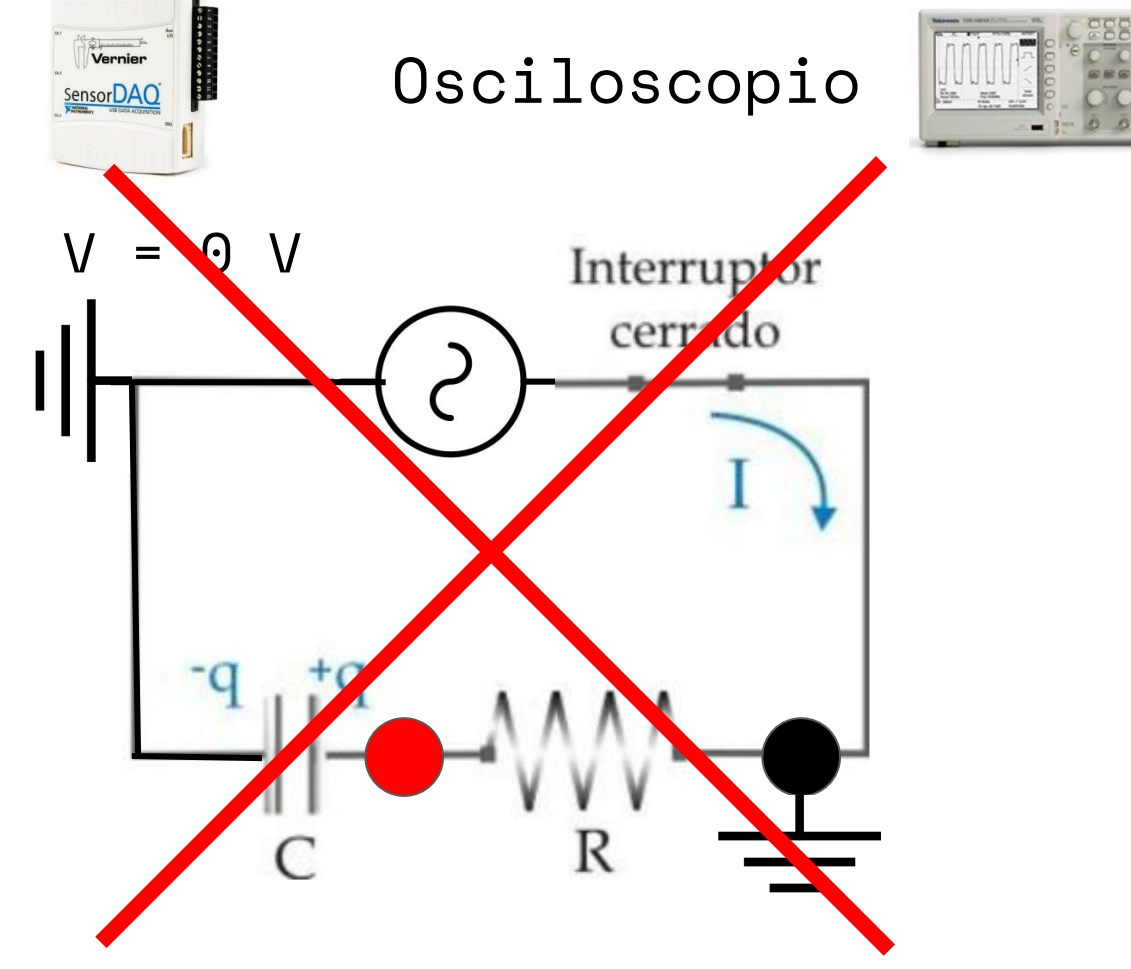

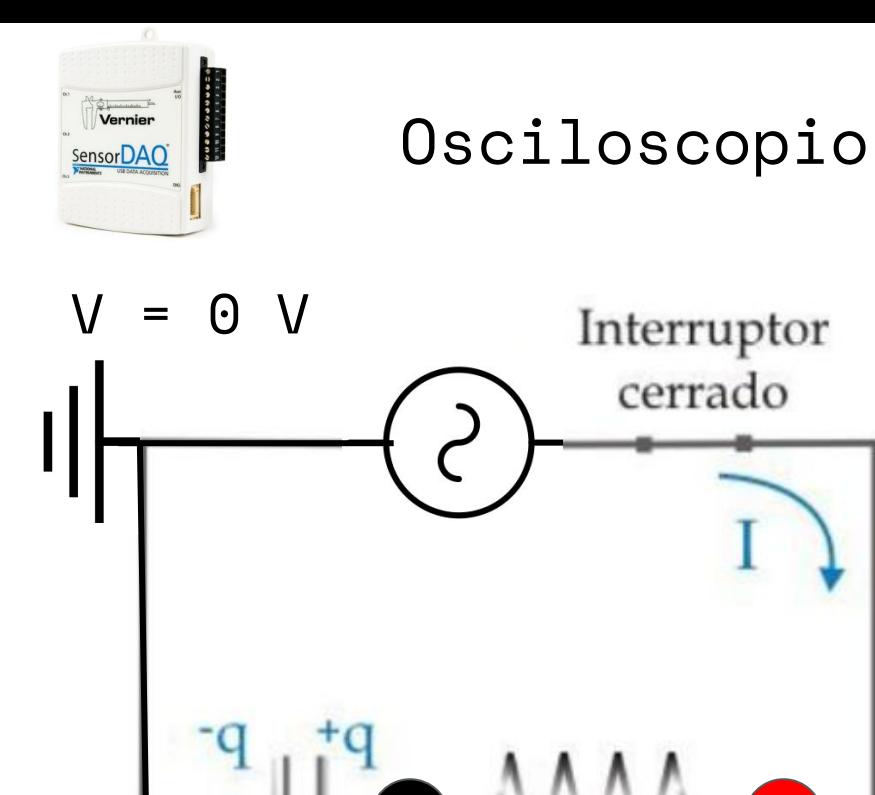

R

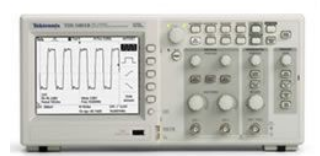

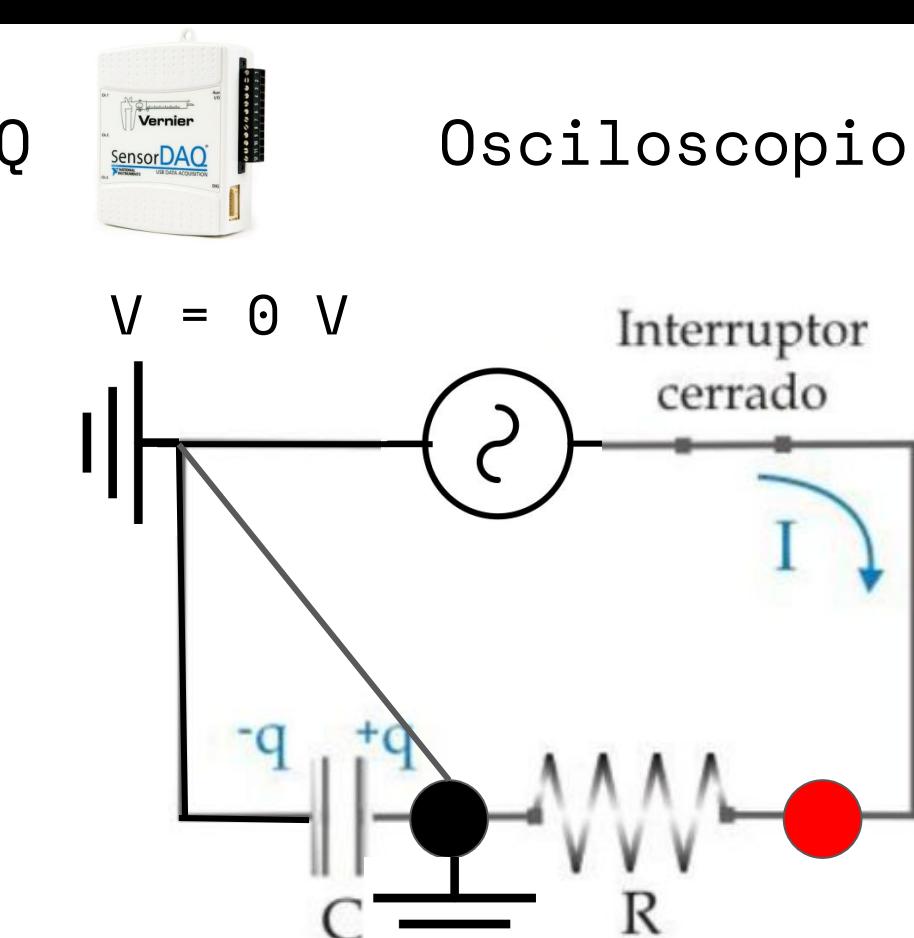

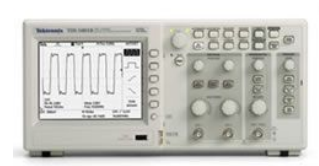

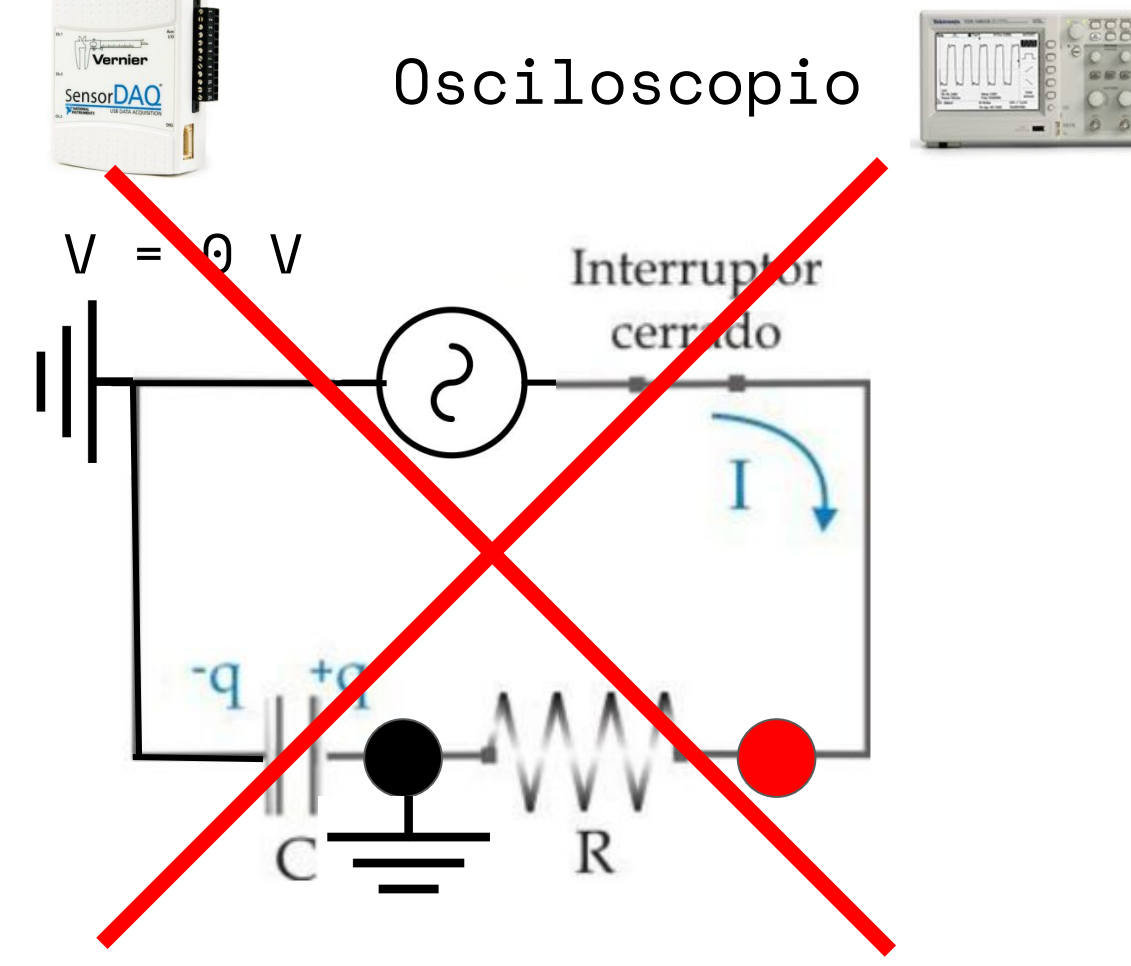

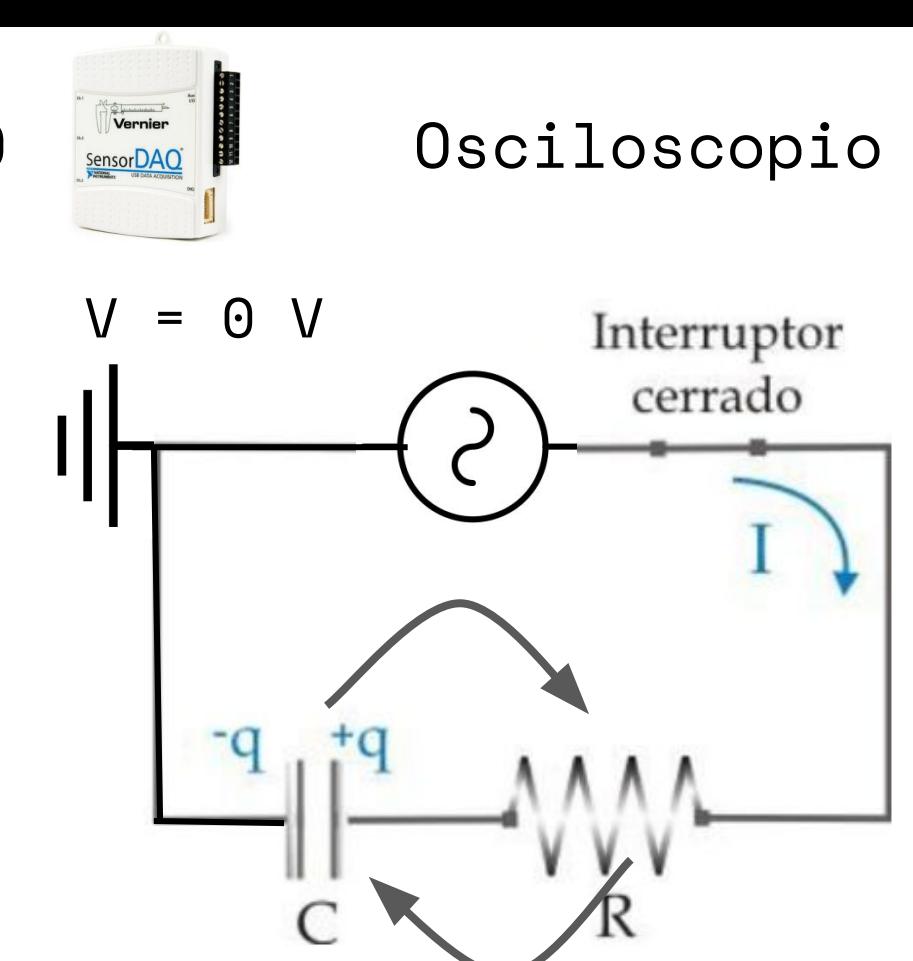

Solución facil: invierto la C y la R de lugar!

## Actividad A): caracterización del instrumental

- Conectar el generador de funciones directo a la DAQ
- Adquirir 3 señales con distintos parámetros ○ Una sinusoidal con offset 0 ○ Una cuadrada que vaya de 0 a 5 V ○ Una a elección
- Exportar los datos en .csv y graficarlas
- **Si no pueden usar DAQ hacer lo mismo con osciloscopio**

### Actividad A)

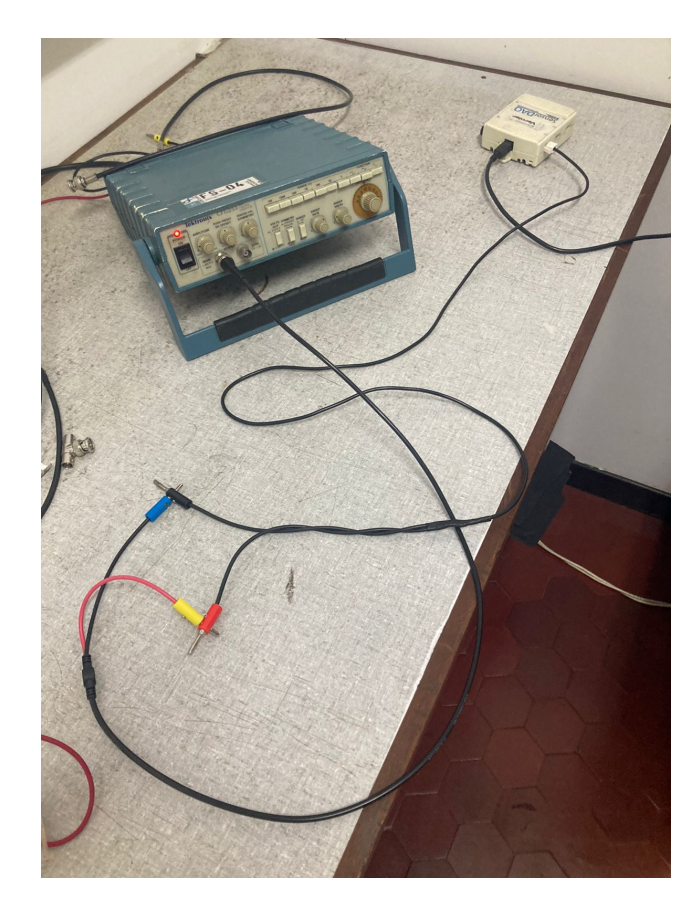

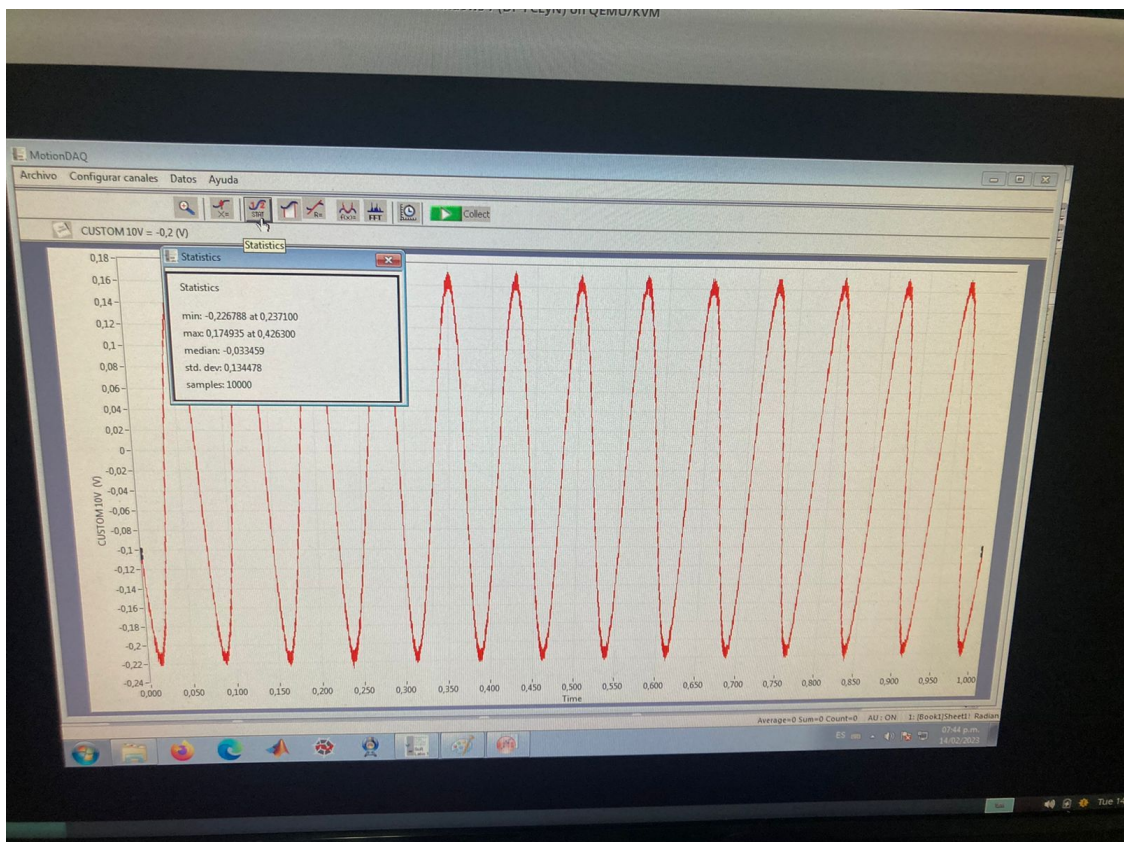

## Actividad A)

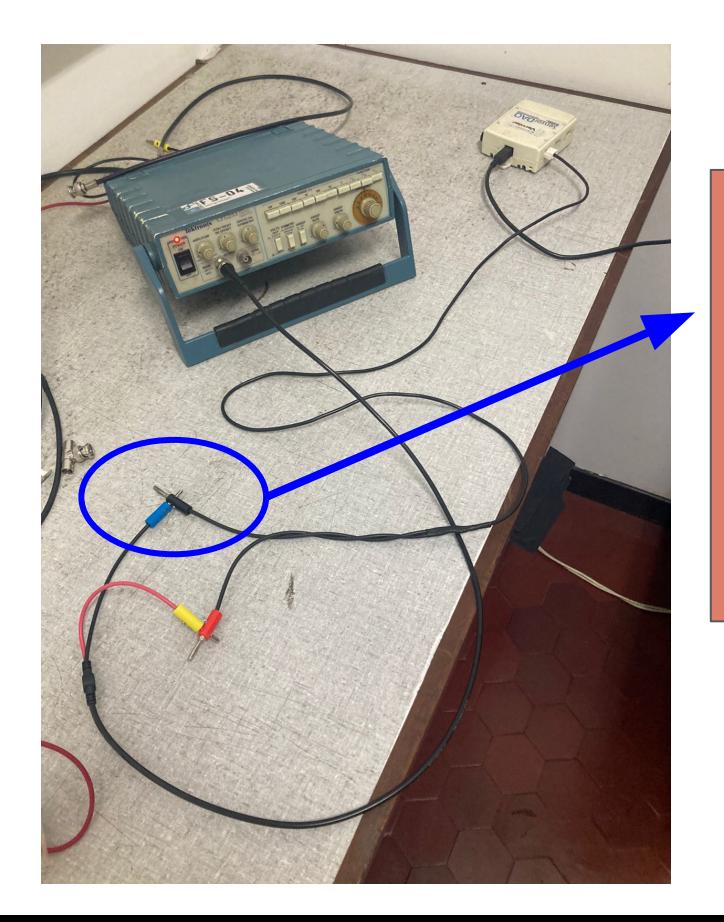

IMPORTANTÍSIMO: como los cables negros son tierras, se conectan siempre entre sí, sino pueden cortocircuitar y dañar la fuente o mandar corriente a tierra y que salte el disyuntor

# Actividad B)

1) Armar circuito RC. Alimentarlo con una **cuadrada** entre 0 y 5 V.

- Calcular antes que nada el tiempo característico del circuito
- Calcular qué período de la cuadrada les permitirá ver la carga y descarga y elegir apropiadamente la frecuencia de la señal
- Calcular la frecuencia de muestreo apropiada para obtener la señal
- Luego de estos cálculos, enchufar y medir.

**Si la placa SensorDAQ no funciona o no logran comunicarse con ella, usen osciloscopio directamente**

## Actividad B)

1.1) Medir al menos **3 circuitos** con tiempos característicos distintos y ver el voltaje sobre el capacitor. Calcular los tiempos previamente. ¿Qué cambia en la medición si la señal va entre  $-2.5$  V  $\mu$  2.5 V?

1.2) A uno de ellos, invertir R y C, medir el voltaje sobre R. Interpretar y comparar con el caso anterior. Pista: pensar en términos de la corriente del circuito.

# Actividad B)

Notas preliminares:

- Luego de medir la **primera curva**, exportar los datos y levantarlos en Origin o Python.
- Graficar y ajustar con una exponencial de la forma:

$$
y = a \cdot e^{b(x - x_0)} + c
$$

En Origin, es "Exponential Fit" y elegir "ExpDecay1". En python, usar curve\_fit de scipy.optimize (consultar con los docentes). Obtener b, y comparar 1/b con el tiempo característico estimado.

● Luego, continuar con las demás mediciones.

# Actividad C): filtros de frecuencia

Circuito (a) Circuito (b)

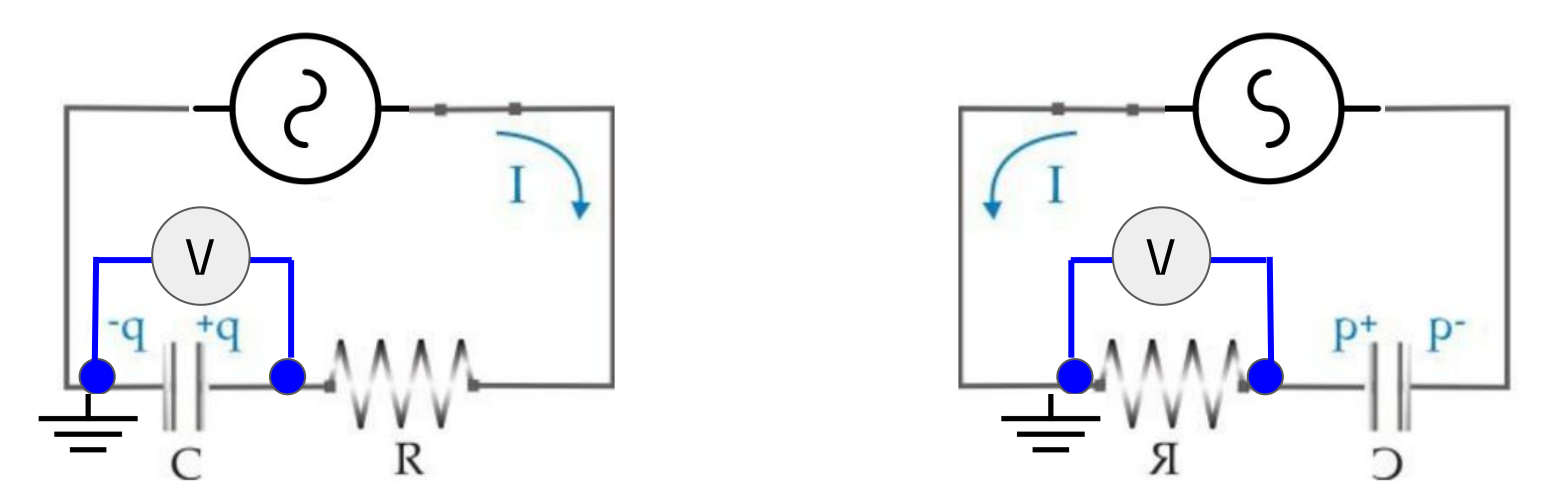

Para esta actividad usar OSCILOSCOPIO. Poner una T en el generador y mandar la señal al canal 1 y al circuito. En el canal 2 del osciloscopio, medir el voltaje en el capacitor/resistencia.

### Actividad C): filtros de frecuencia

Alimentar el circuito con una señal **sinusoidal** sin offset de amplitud pico a pico **5 V** y ver cómo es la señal de "salida".

● Variando la **FRECUENCIA** de la señal de input, medir la amplitud de la señal medida As y comparar con la amplitud de la señal de entrada Ae (medirla como se hizo en la actividad A). Hacer un gráfico del cociente As/Ae vs f

 $\bullet$  Tomar como referencia la frecuencia de "corte":  $f_c = \dfrac{1}{2 \pi R C}$ 

 y setear frecuencias por debajo y por arriba. ¿En qué zona la amplitud es constante y en qué zona cambia? ¿Por qué se llamará frecuencia de **corte**?

## Actividad C): filtros de frecuencia

Preguntas para pensar y responder en el informe:

- ¿Cómo relaciono esto con lo que hace un capacitor con corriente continua según lo que vimos en la teórica?
- ¿Cómo es la **impedancia** del capacitor en función de la frecuencia?
- ¿Qué circuito actúa como derivador y cuál como integrador y en qué regímenes? (esta pregunta es para discutir al final del informe)